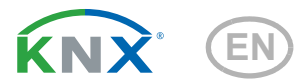

# KNX S1-BA4 Multifunctional Actuator

Item number 70514

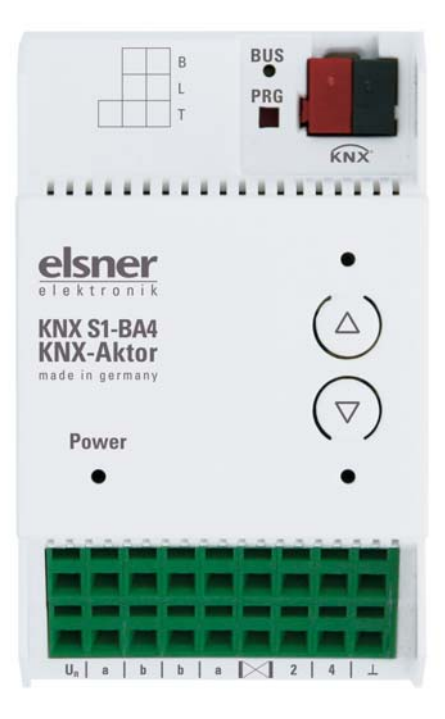

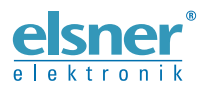

Installation and Adjustment

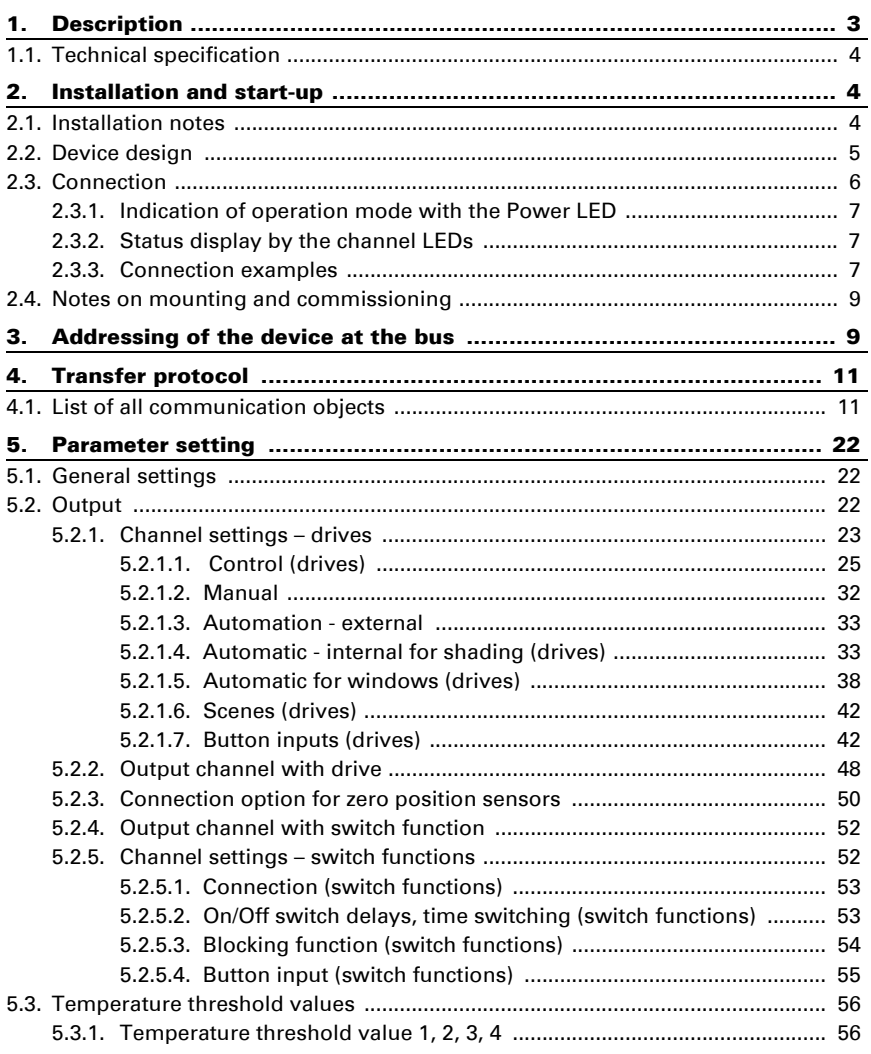

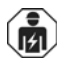

Installation, inspection, commissioning and troubleshooting of the device must only be carried out by a competent electrician.

This manual is amended periodically and will be brought into line with new software releases. The change status (software version and date) can be found in the contents footer. If you have a device with a later software version, please check

www.elsner-elektronik.de in the menu area "Service" to find out whether a more up-todate version of the manual is available.

## Clarification of signs used in this manual

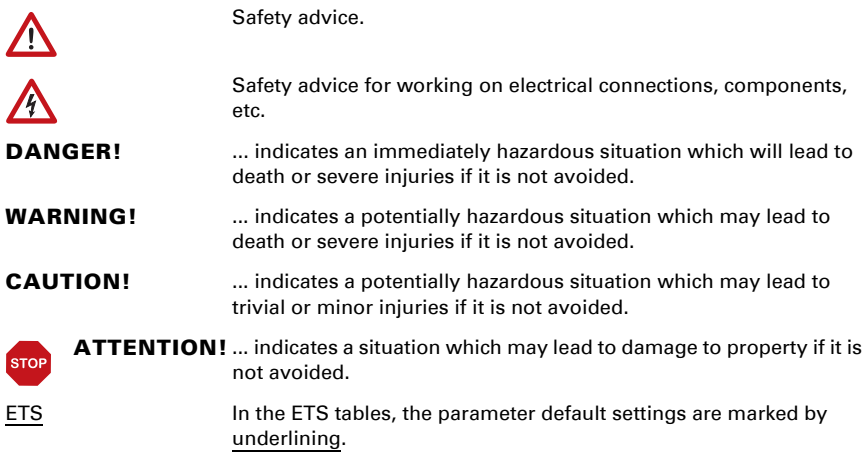

## <span id="page-4-0"></span>1. Description

The **Actuator KNX S1-BA4** with integrated façade control has a multifunctional output which can connect to either a drive with Up/Down control (blinds, awnings, shutters, windows) or two switchable devices (On/Off for light and ventilation). Because the output is designed to be free of potential, other systems can also be controlled, e.g. via the manual switch input on a motor control unit.

Automation can be specified externally or internally. Internally, there are numerous options available for blocking, locking (e.g. master-slave) and priority definitions (e.g. manual-automatic). Scenes can be saved and called up via the bus (scene control with 16 scenes per drive).

The **KNX S1-BA4** has four analogue/digital inputs that are used as bus inputs (buttons, alarm messages etc.) or for temperature sensors T-NTC.

#### *Functions:*

- Potential-free multifunctional output each for a 230 V drive (shade, window) or for connecting two switchable 230 V devices (light, fan) or for a DC drive (shade, window)
- In the AC voltage mode, **automatic runtime measurement** of the drives for positioning (including fault notification object)
- Switching of the relay in the AC mode with low wear near the zero-voltage
- Keypad with **button pair** and status LEDs
- 4 inputs for binary contacts or temperature sensor
- **Position feedback** (movement position, also slat position for shutters)
- **Position storage** (movement position) via 1-bit object (storage and call-up e.g. via buttons)
- Parameters for taking drive and mechanics **downtimes** into account
- Control via internal or external automation functions
- Integrated **shade control** with **slat adjustment** for shutters based on the position of the sun
- **Scene control** for movement position with 16 scenes per drive (also slat position for shutters)
- Mutual **locking** of two drives using zero position sensors prevents collisions e.g. of shade and window (master–slave)
- **Blocking objects and alarm reports** have different priorities, so safety functions always take precedence (e.g. wind block)
- Manual or automatic **priority** setting via time or communication object
- 4 temperature switching outputs in the application program with adjustable threshold values (presetting the parameters or communication object)
- Brief time limit (movement command blocked) and 2 movement limits

Configuration is made using the KNX software ETS. The **product file** can be downloaded from the Elsner Elektronik website on www.elsner-elektronik.de in the "Service" menu.

## <span id="page-5-0"></span>1.1. Technical specification

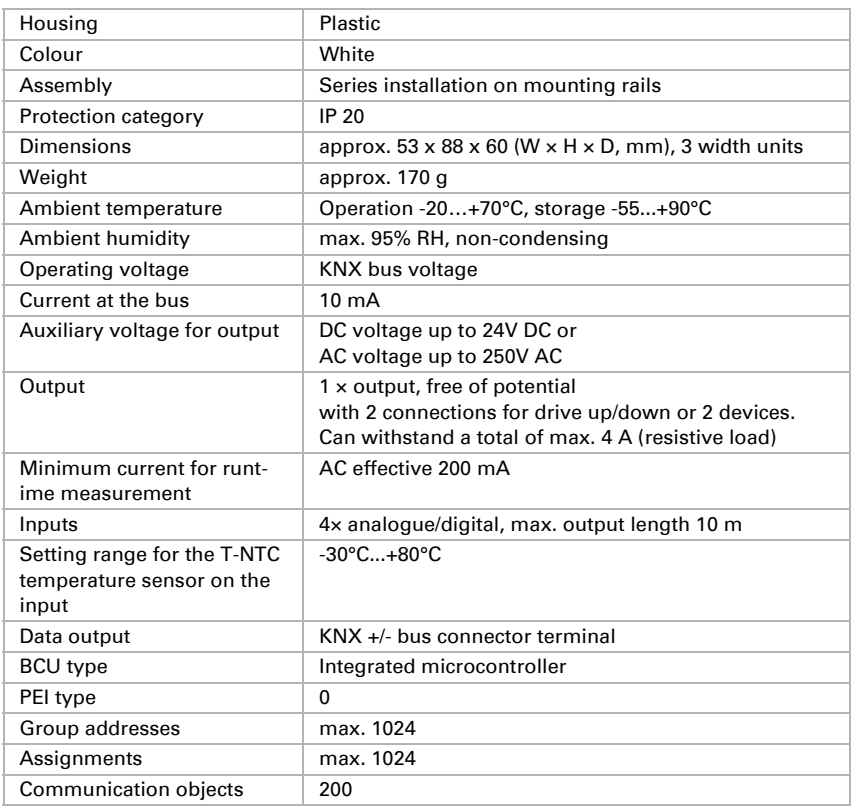

The product is compliant with the provisions of EU guidelines.

## <span id="page-5-1"></span>2. Installation and start-up

## <span id="page-5-2"></span>2.1. Installation notes

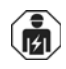

Installation, testing, operational start-up and troubleshooting should only be performed by an electrician.

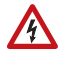

## DANGER!

## $\sum$  Risk to life from live voltage (mains voltage)!

There are unprotected live components within the device.

• VDE regulations and national regulations are to be followed.

- Ensure that all lines to be assembled are free of voltage and take precautions against accidental switching on.
- Do not use the device if it is damaged.
- Take the device or system out of service and secure it against unintentional use, if it can be assumed, that risk-free operation is no longer guaranteed.

The device is only to be used for its intended purpose. Any improper modification or failure to follow the operating instructions voids any and all warranty and guarantee claims.

After unpacking the device, check it immediately for possible mechanical damage. If it has been damaged in transport, inform the supplier immediately.

The device may only be used as a fixed-site installation; that means only when assembled and after conclusion of all installation and operational start-up tasks and only in the surroundings designated for it.

Elsner Elektronik is not liable for any changes in norms and standards which may occur after publication of these operating instructions.

## <span id="page-6-0"></span>2.2. Device design

Follow the guidelines and standards for SELV electric circuits while installing and cable laying of the KNX connection (no. 2) and inputs (no. 7).

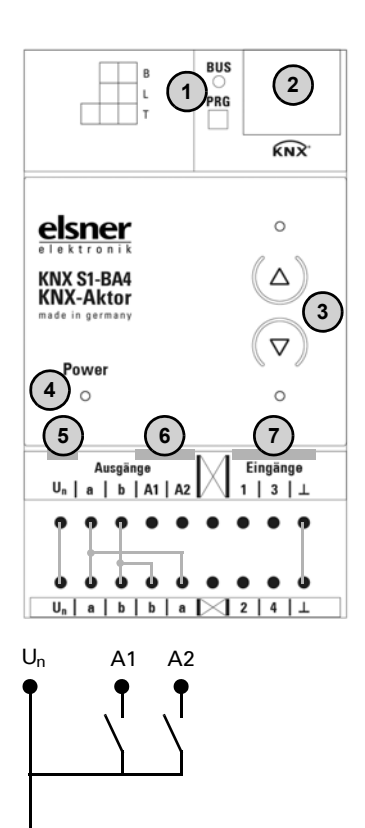

*Fig. 1*

- *1) Programming LED and button (PRG)*
- *2) Bus terminal slot (KNX +/-)*
- *3) Up/Down button pair and LEDs*
- *4) LED "Operation" (Power), display of operating status, [see "Indication of operation](#page-8-0)  [mode with the Power LED" on page 7.](#page-8-0)*
- *5) Input auxiliary voltage Un for outputs A1/A2. Load capacity: maximum 4 A. a/b connections for use with a connection of 230 V AC.*
- *6) Output A1 A2: "Up" "Down" or "Device 1" "Device 2"*
- *7) Analogue/Binary inputs 1-4 (with GND)*

*Fig. 2 Circuit diagram output (A1, A2) with voltage supply (Un)*

## <span id="page-7-0"></span>2.3. Connection

The device is designed for series installation on mounting rails and occupies 6 units. The connection is made using a KNX connector on the KNX data bus. In addition, a power supply for the connected drive or consumer is necessary  $(U_n)$ .

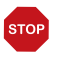

U n

#### ATTENTION!

Relays may be switched on when starting the device for the first time!

The bistable relays used in this product may switch on in case of shock, e. g. during transportation.

• First apply the bus voltage, as this will switch off the relays. Then switch on the voltage supply of the drive.

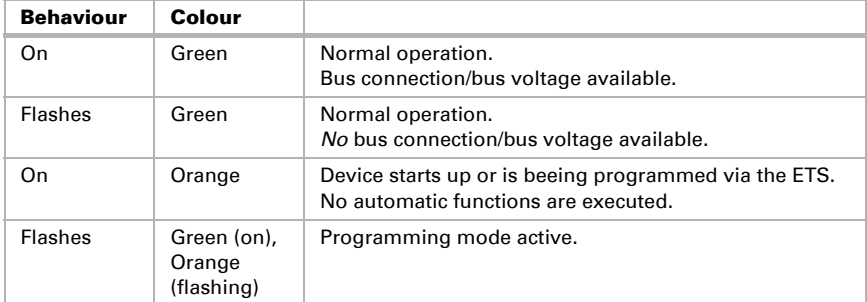

## <span id="page-8-0"></span>2.3.1. Indication of operation mode with the Power LED

## <span id="page-8-1"></span>2.3.2. Status display by the channel LEDs

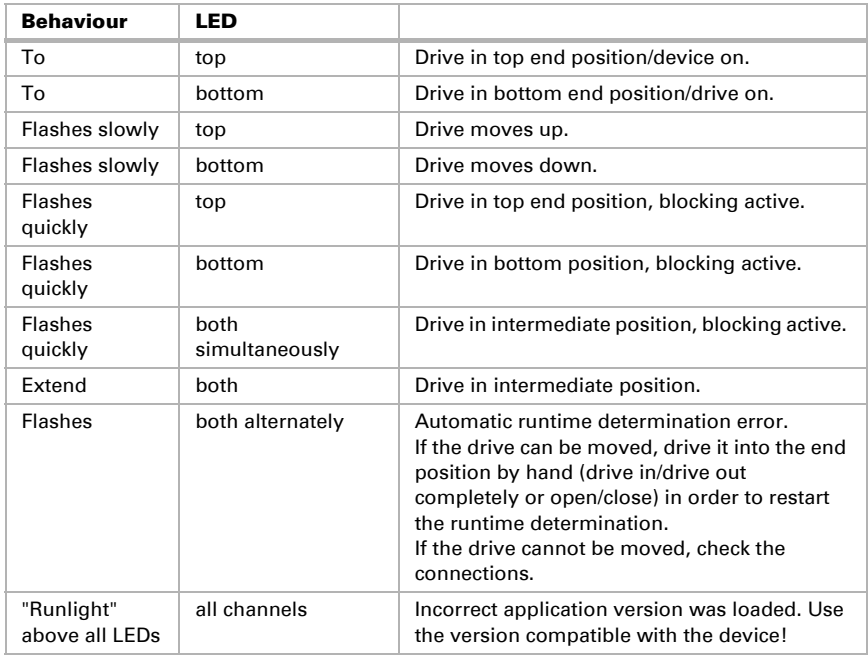

## <span id="page-8-2"></span>2.3.3. Connection examples

Due to the potential output, the **Actuator KNX S1-BA4** is equally suitable for use with AC (230 V AC) and DC (12 V DC, 24 V DC).

#### *230 V drive at the output:*

In this case, the " $U_n$ " connection is used as "L". The terminals "a" and "b" are used as "N" and "PE" as shown in the connection example.

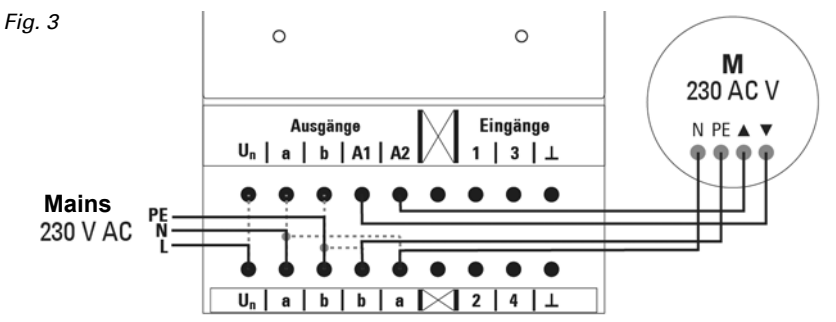

#### *Two 230V consumers at the output:*

In this case, the " $U_n$ " connection is used as "L". The terminals "a" and "b" are used as "N" and "PE" as shown in the connection example.

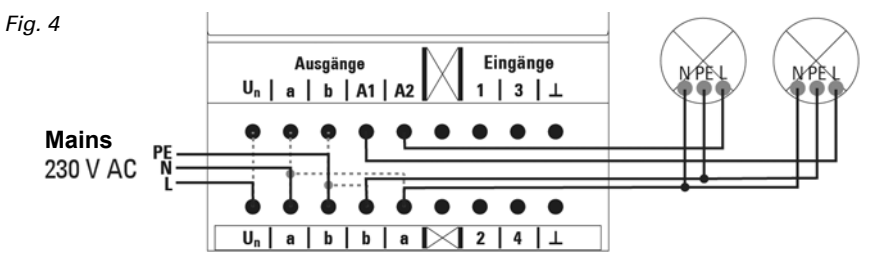

#### *24 V DC drive at the output:*

In this case, the " $U_n$ " connection is used as "+". An automatic runtime measurement is not possible with a DC voltage supply!

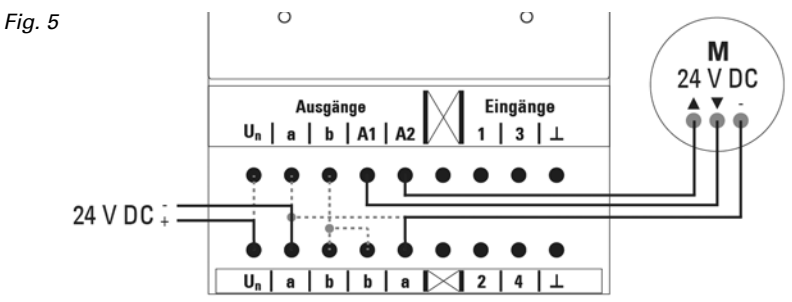

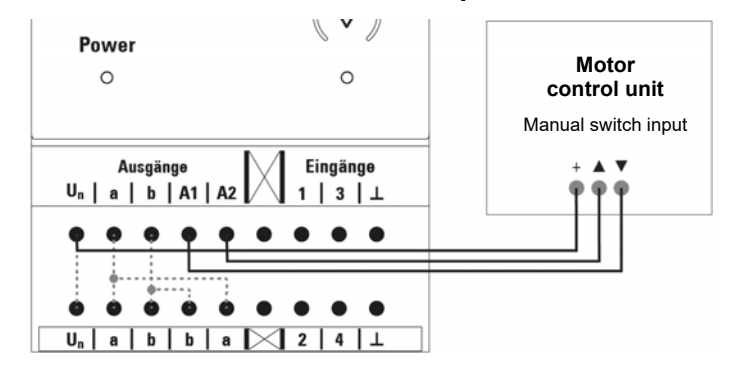

#### *Control of an external motor control unit via the output:*

#### *Inputs:*

*Fig. 6*

Example with a binary contact in input 1 and temperature sensor T-NTC at input 4. The connection of the temperature sensor is independent of the polarity.

*Fig. 7*

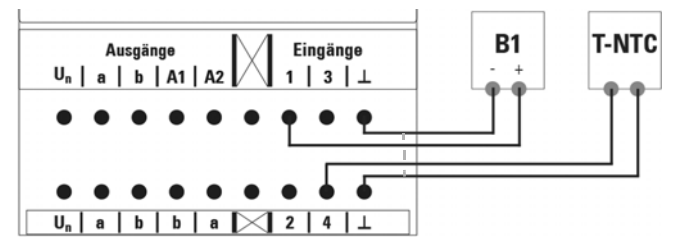

## <span id="page-10-0"></span>2.4. Notes on mounting and commissioning

Device must not be exposed to water (rain). This could result in the electronic being damaged. A relative air humidity of 95% must not be exceeded. Avoid bedewing.

After the operating voltage has been applied, the device will enter an initialisation phase lasting a few seconds. During this phase no information can be received or sent via the bus.

For KNX devices with safety functions (e.g. wind or rain blocks), it is important to set up periodical monitoring of the safety objects. The optimal ratio is 1:3 (example: if the weather station sends a value every 5 minutes, the actuator must be configured for a monitoring period of 15 minutes).

## <span id="page-10-1"></span>3. Addressing of the device at the bus

The device is supplied with the bus address 15.15.250. You can program another address into the ETS by overwriting the 15.15.250 address or by teaching via the programming key.

## <span id="page-12-0"></span>4. Transfer protocol

## <span id="page-12-1"></span>4.1. List of all communication objects

### *Abbreviations:*

- *R Read*
- *W Write*
- *C Communication*
- *T Transfer*

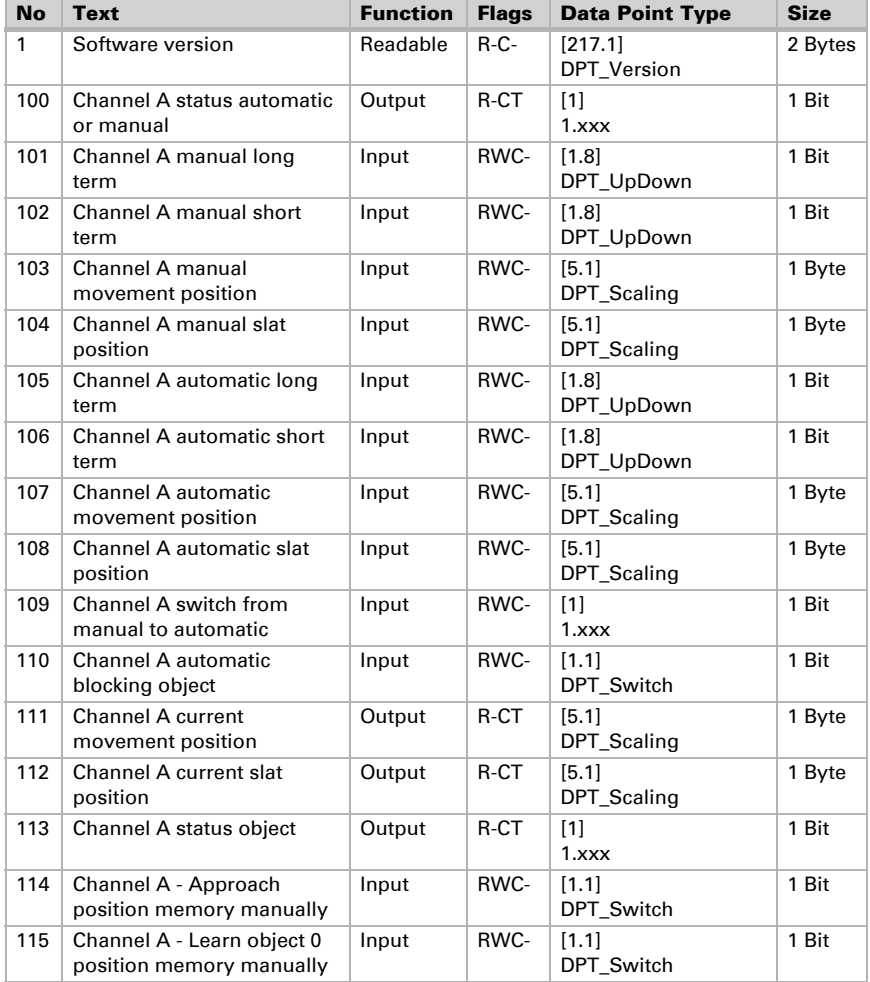

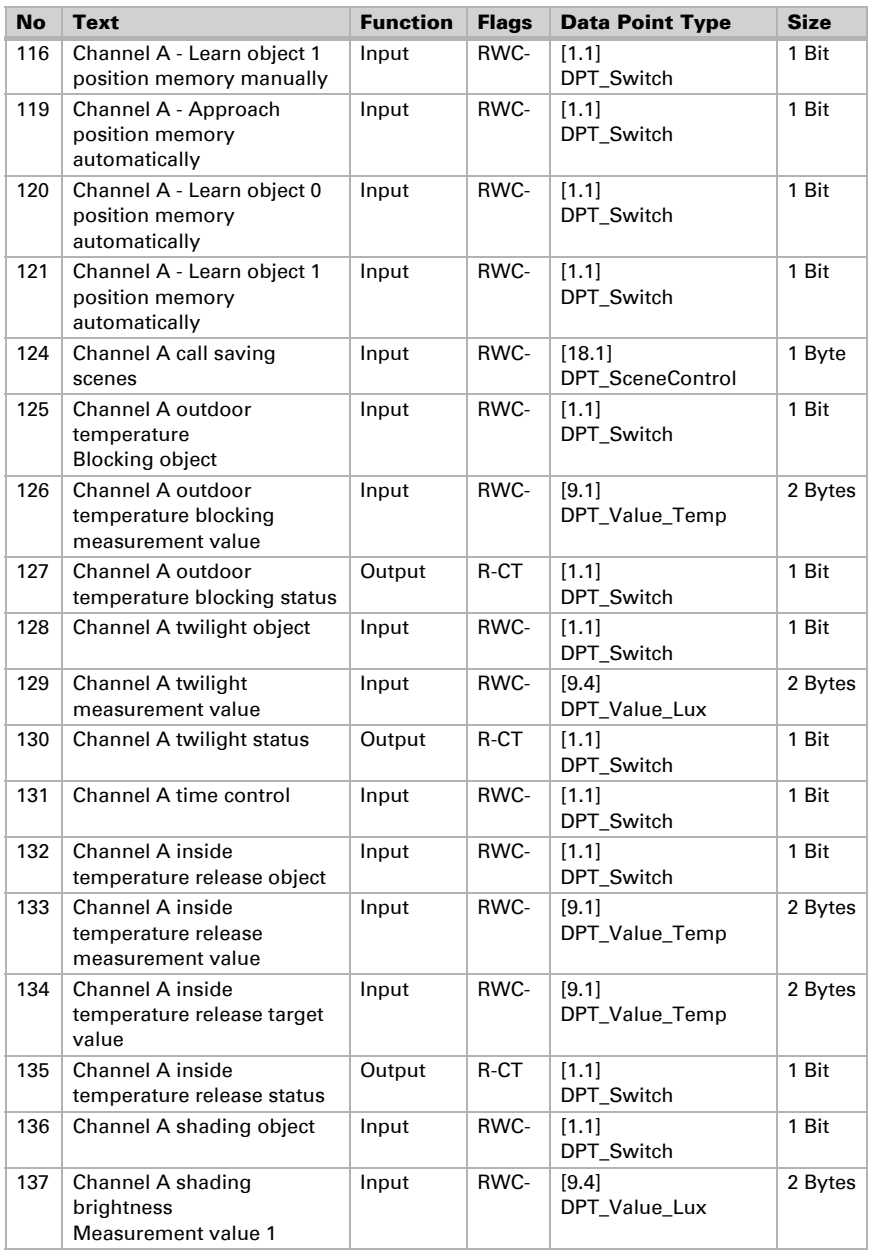

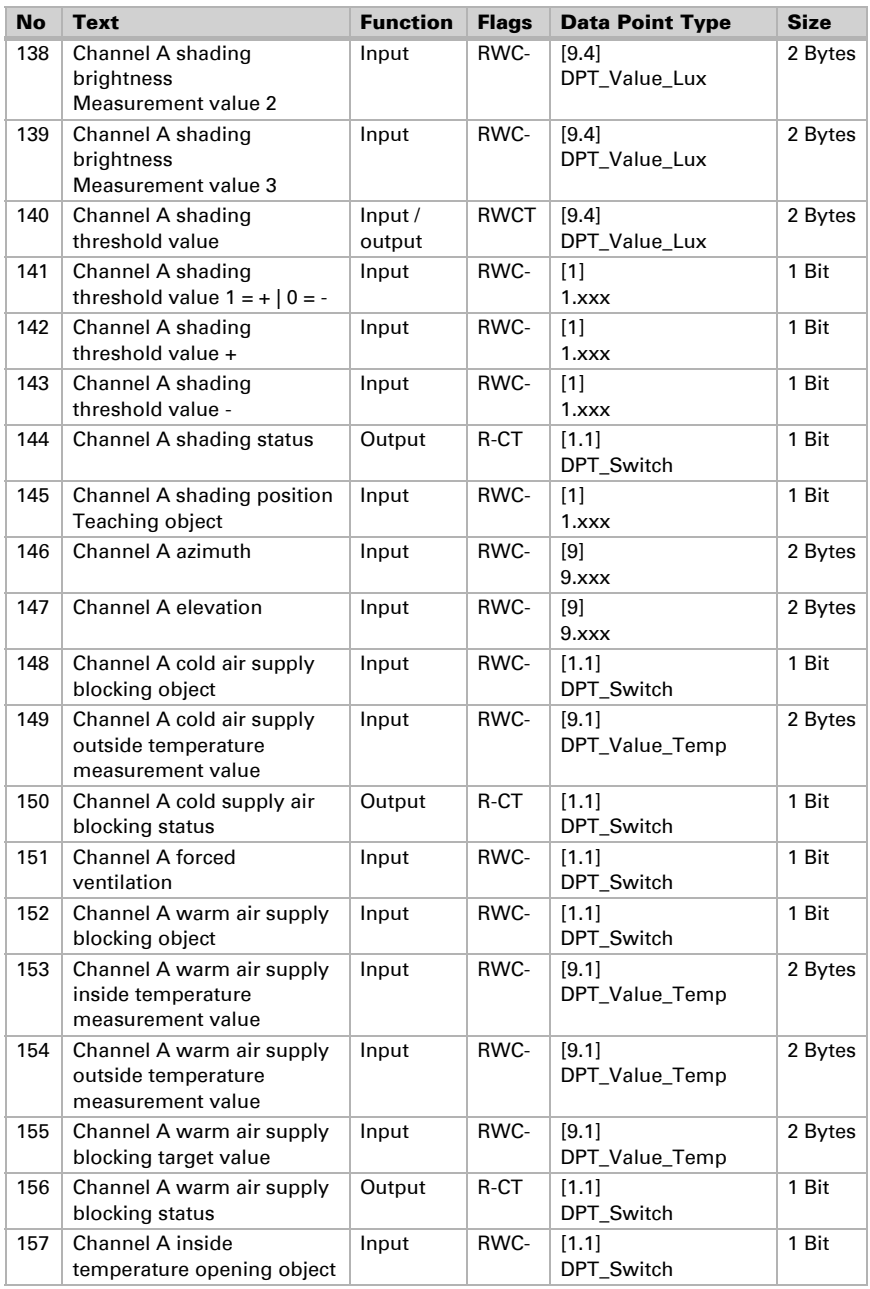

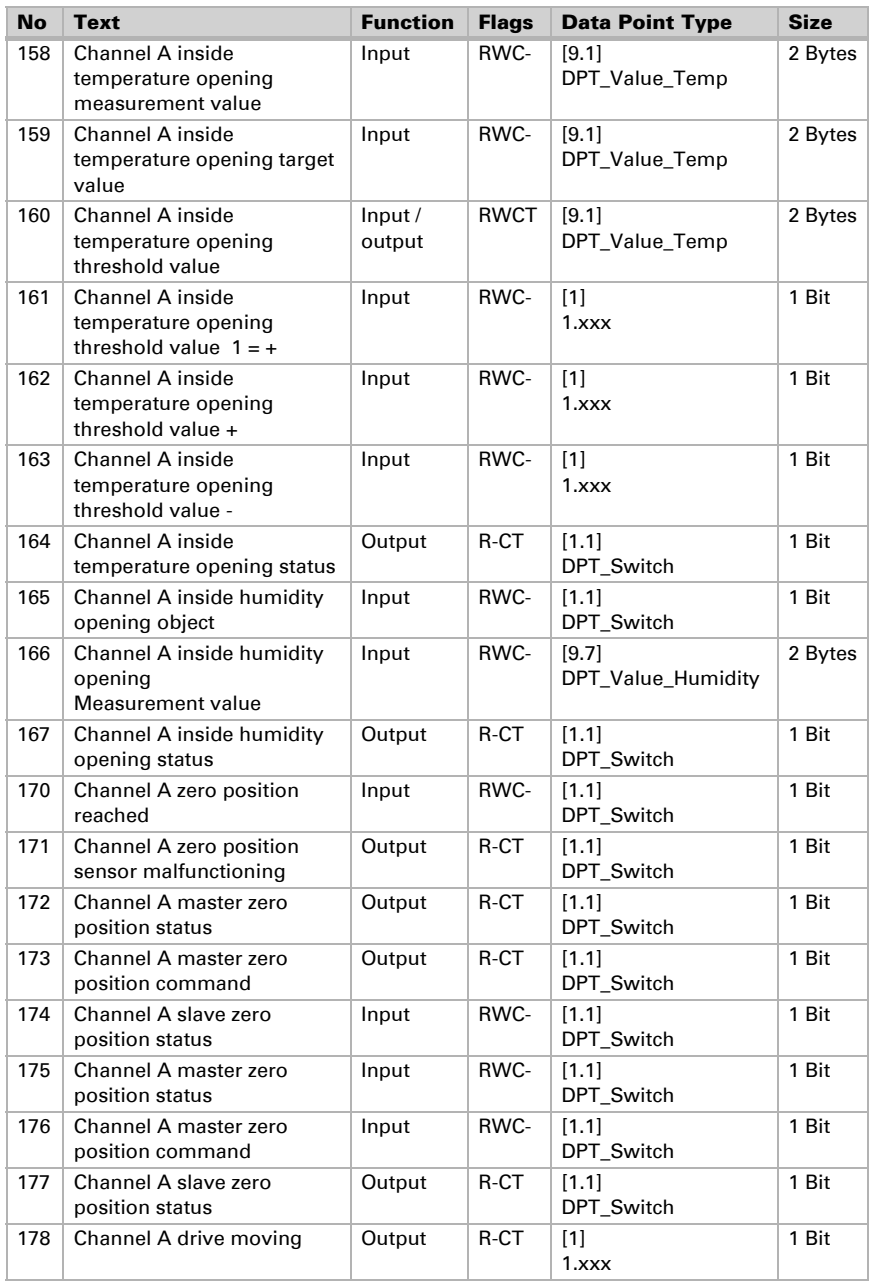

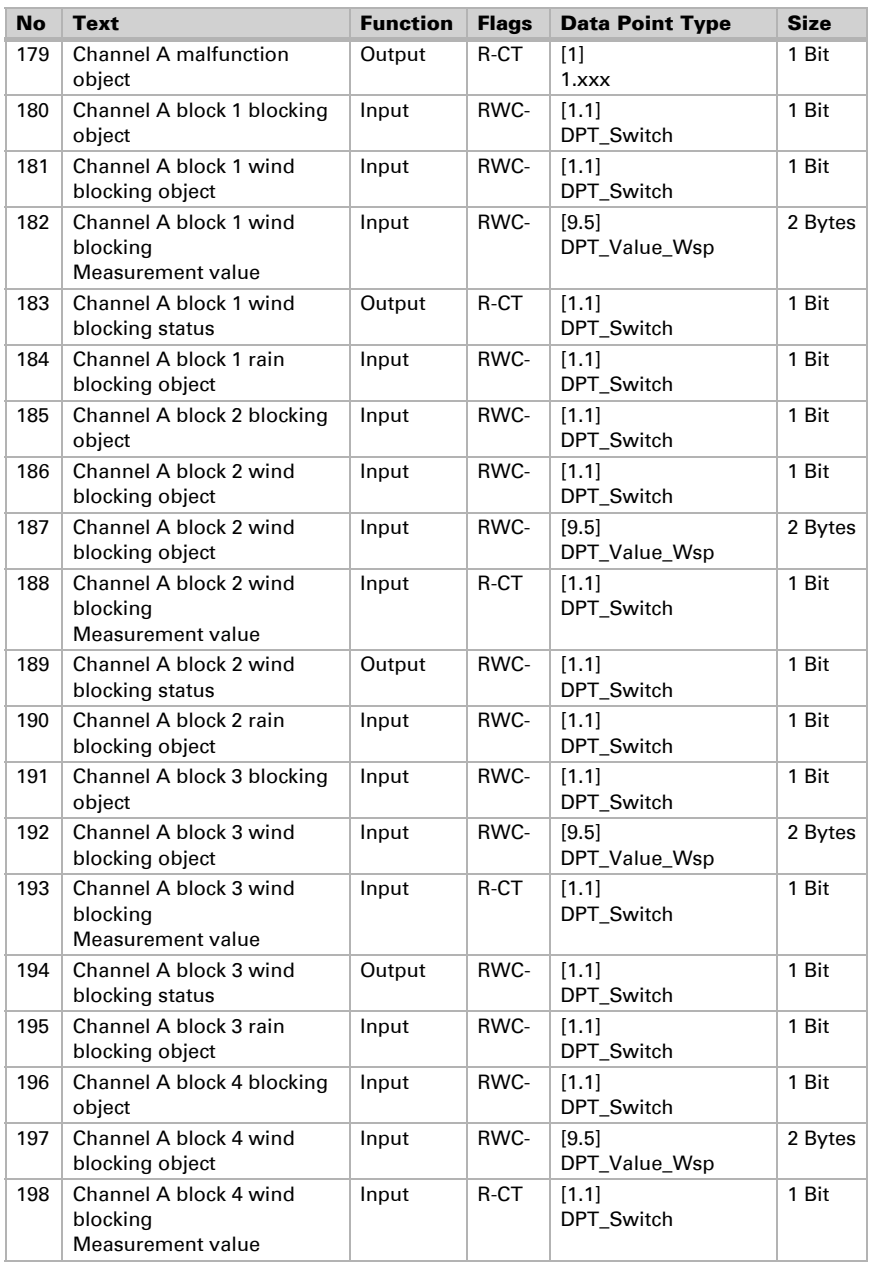

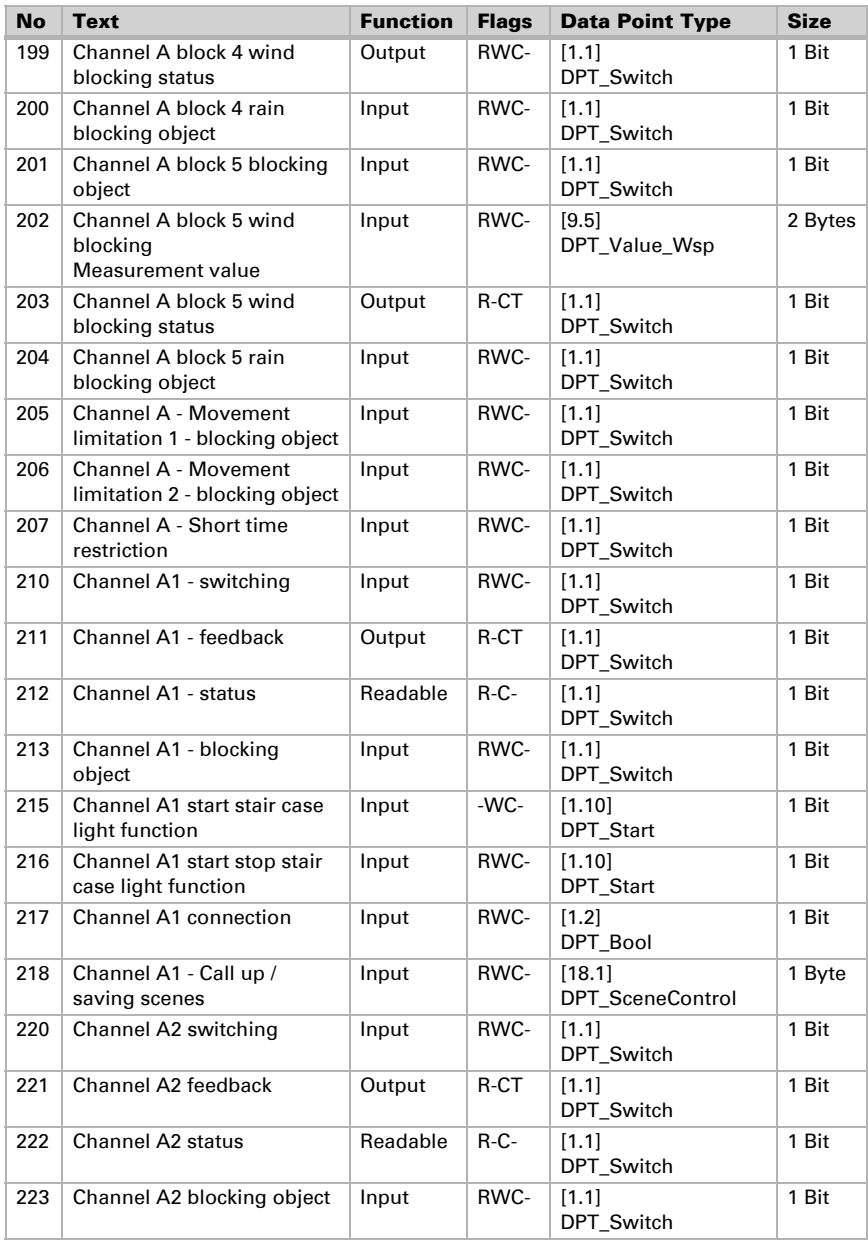

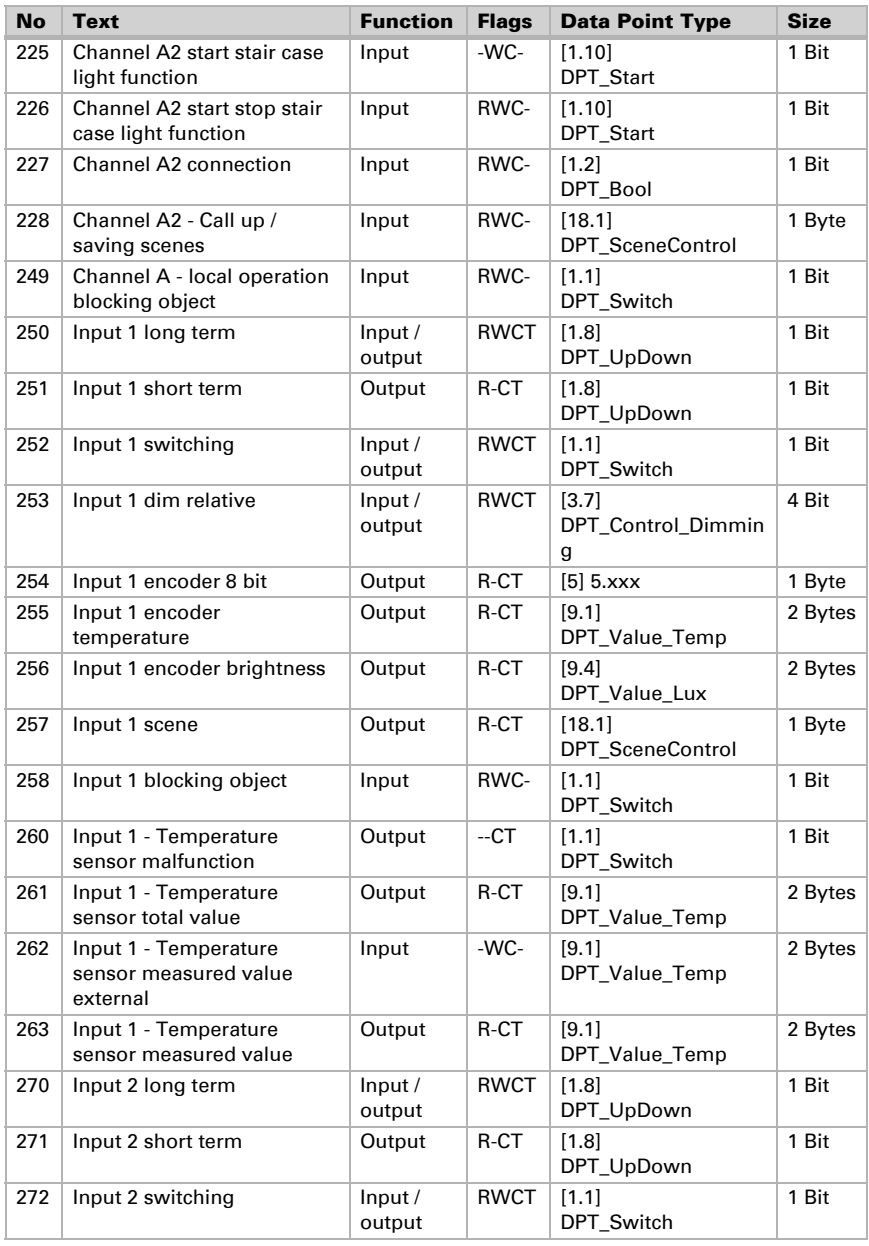

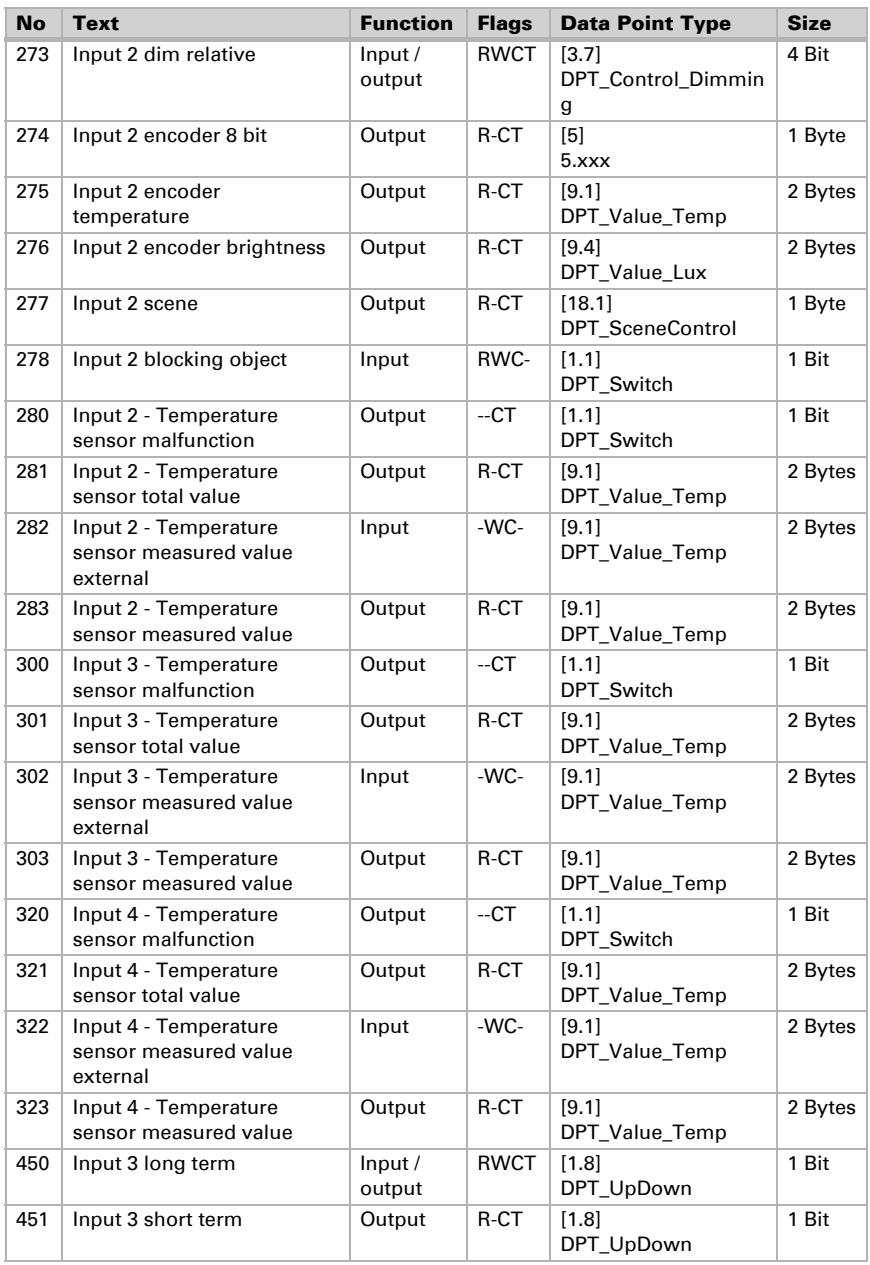

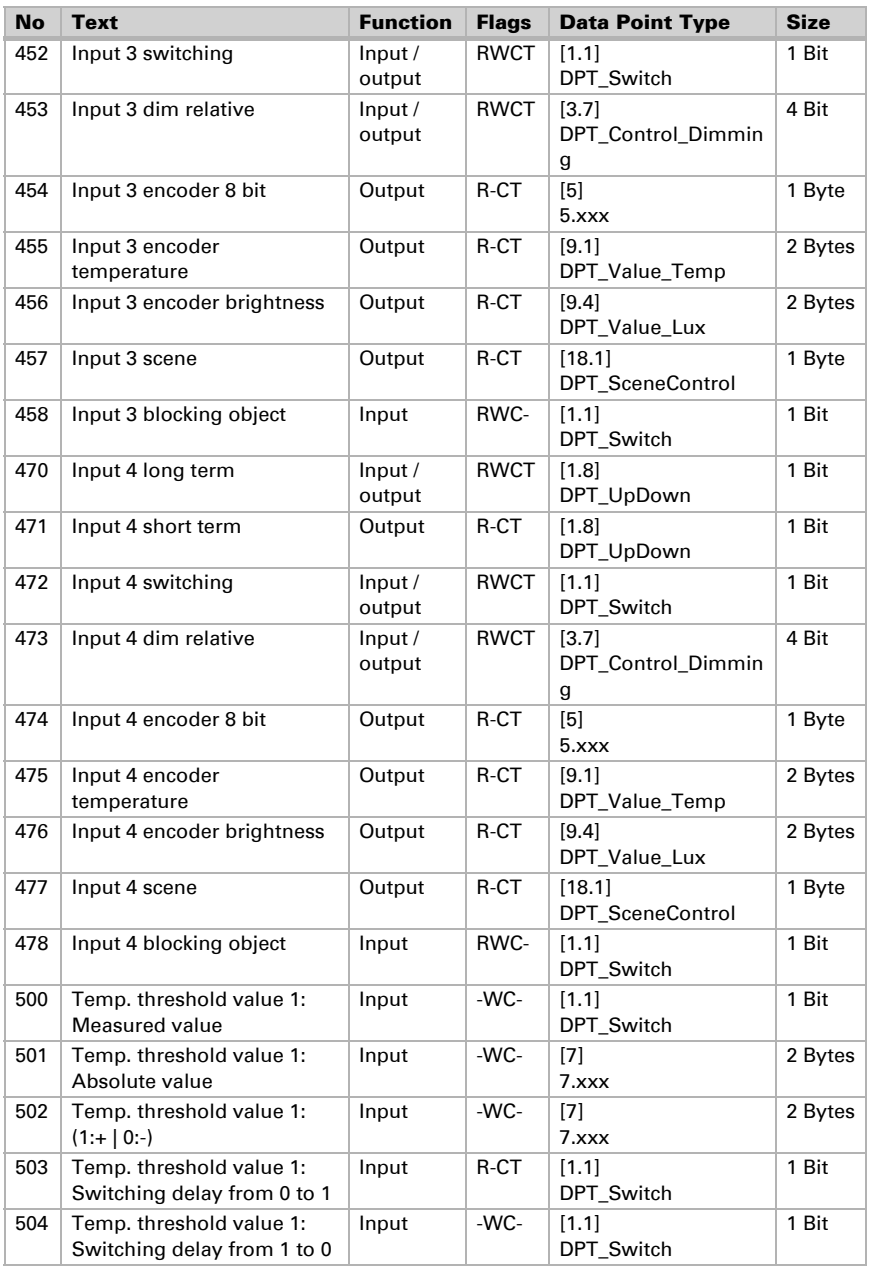

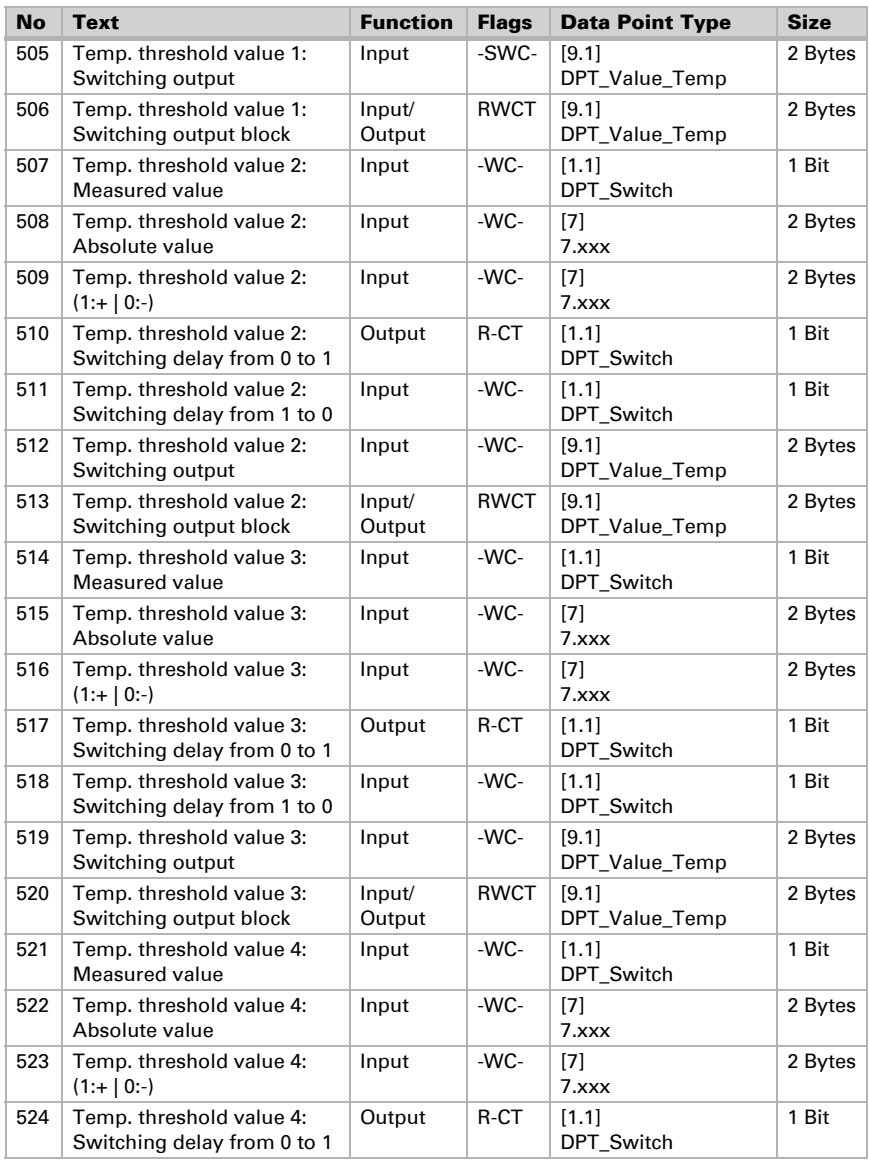

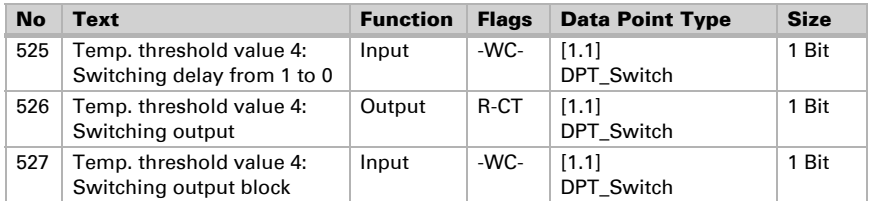

## <span id="page-23-0"></span>5. Parameter setting

The default settings of the parameter are labelled by an underscore.

## <span id="page-23-1"></span>5.1. General settings

First set the general parameters for the bus communication (telegram rate, transmission delay). Additionally, you can indicate if for the programming of scenes all, or only the changed settings are applied to the bus.

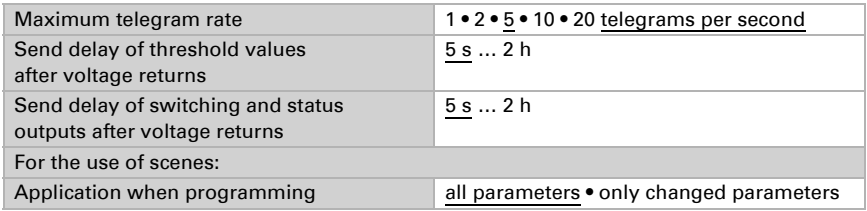

## <span id="page-23-2"></span>5.2. Output

State here what is connected to the output channel.

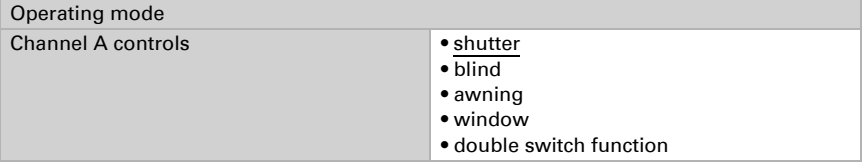

Thereafter, the setting options will appear:

#### *Settings for drives (channel A):*

- General specifications for the connected drive (see *[Channel settings – drives](#page-24-0)*, page 23)
- Control functions: Movement range limit, blocking, type of automatic (see *[Control \(drives\)](#page-26-0)*, page 25)
- Automatic functions: Automatic can be specified externally or internally (see *Movement limits*, page 32 or *[Automatic for windows \(drives\)](#page-39-0)*, page 38)
- Scenes: Movement positions (see *[Scenes \(drives\)](#page-43-0)*, page 42)
- Button inputs: Configuration as actuator button, bust button or for zero position sensor (see *[Button inputs \(drives\)](#page-43-1)*, page 42)

#### *Settings for switch functions*

#### *(Channels are divided into two switches A1|A2):*

- General specifications for the switch function (see *[Channel settings – switch functions](#page-53-1)*, page 52)
- Connecting different communication objects (see *[Connection \(switch functions\)](#page-54-0)*, page 53)
- On/Off switch delays or time switching (see *[On/Off switch delays, time switching \(switch functions\)](#page-54-1)*, page 53)
- Block function(see *[Blocking function \(switch functions\)](#page-55-0)*, page 54)
- Button input: Configuration as actuator button or bus button (see *[Button input \(switch functions\)](#page-56-0)*, page 55)

## <span id="page-24-0"></span>5.2.1. Channel settings – drives

If a drive is connected to the output channel, set first the general specifications for the drive.

#### *Driving direction:*

Up/down, on/off or open/close can be exchanged.

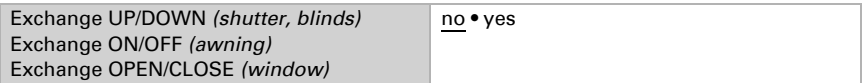

#### *Runtime:*

The runtime between the end positions is the basis for moving into intermediate positions (e.g. for movement range limits and scenes). You can enter the runtime numerically (in seconds) or have the runtime determined automatically. The actuator specifies the end positions with help from the greater current on the drive output. For this, regular reference movements (see below) should be set.

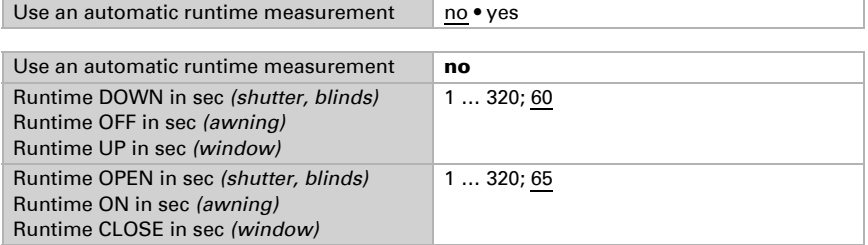

If a dead time is observed while starting the curtain, then this can be entered manually at this point or calculated automatically. Obey the manufacturer's instructions for the curtain.

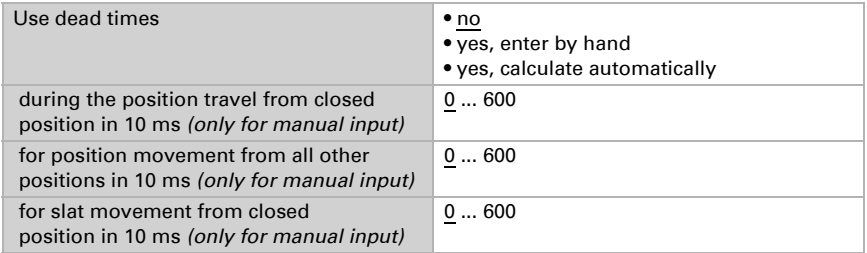

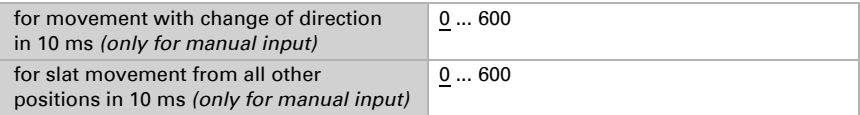

#### *Runtime zero position and step setting of slats:*

#### *(only for shutters)*

Through the runtime in which the drive continues moving in the zero position (i.e. after reaching the top end position), different curtain lengths or assembly positions of the end position switch may be balanced. The shading of a facade is completely retracted by adjusting the zero position runtimes, and thus provides a better overall image. Step time x step number determines the turning time of the slats.

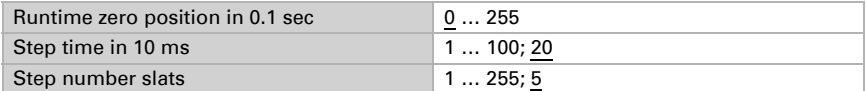

If the short time command for shutters (step command) is used only for slat adjustment, but not for positioning the curtain, the following parameter is set to "Yes". The parameter appears only for shutters.

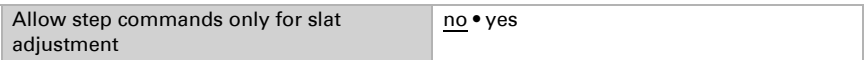

#### *Break time:*

The required break times during a change of direction of the drive should be adjusted according to the specifications of the motor manufacturer.

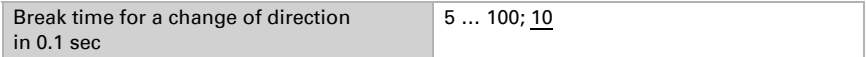

#### *Reference movement:*

With the regular movement to the two end positions, the runtime and zero position are adjusted again. This is especially important for the automatic runtime determination. Therefore, it can be set here after how many movements before a positioning movement a reference movement will be performed. The reference movement is always in the direction of the secure position (retracting when shading, closing windows).

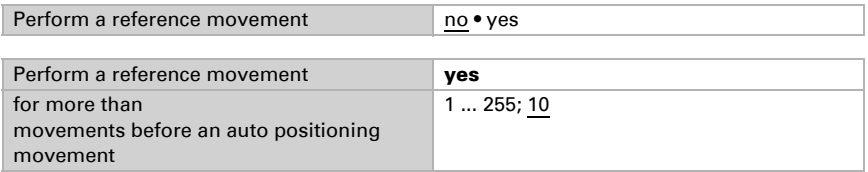

#### *Slat turning:*

*(only for shutters)*

The slat turning should be adjusted according to the specifications of the motor manufacturer.

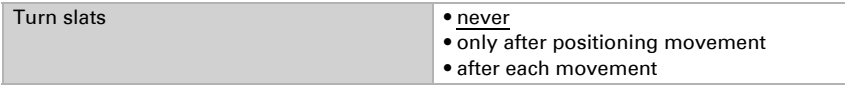

#### *Status object and drive position:*

The status and current position can be sent to the bus. By sending of 1, the status object indicates that the retracted or closed position has been exited and it is suitable for example for monitoring windows.

The exact drive position can be sent on the bus if required. The variable delay ensures that the bus is not blocked by too many data packets during a longer movement. The position can also be transmitted cyclically.

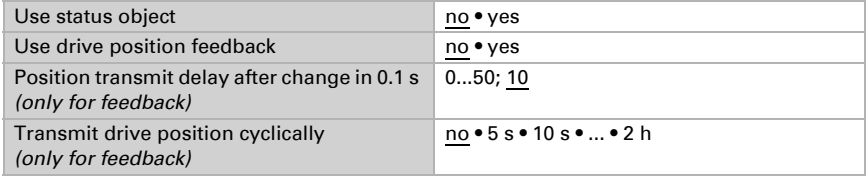

#### *Scenes:*

Here the scene menu is activated for this output channel.

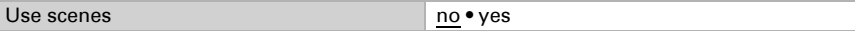

See *Scenes:*, page 25.

### <span id="page-26-0"></span>5.2.1.1. Control (drives)

Set the behaviour of the drive here.

#### *Movement range limit:*

The operating range limit is used in order to avoid that two units collide with each other (e.g. an awning and a window which is about to open).

One of two drive mechanisms is prioritised and is parameterised as master and the other one as slave. By means of zero position sensors, both actuators know the own current status and the current status of the other one. This one is either "in a safe position" or "not in a safe position". The safe position is reached as soon as the drive mechanism is in a sector where a collision is not possible (for an awning, for example, this might be an extension of 0 to 30%). In order to report the safe position of the drive mechanism, either a zero position sensor (e.g. final position switch or light barrier) may be connected at an input of the actuator, or the actuator receives the message of its zero position sensor by the bus (see graphic in chapter *Connection options for zero position sensors* in the general part).

Before the drive mechanism of the master actuator is moved, the slave actuator receives the command to move its drive mechanism to the safe position. As a consequence, the slave remains in safe position or it moves back if it is not within the safe range.

The master actuator knows from the communication object . Slave zero position status" whether the drive mechanism connected to the slave actuator is already in a safe position (then the master moves immediately) or not (then the master waits). Only if the master actuator is informed that the slave drive mechanism is in a safe position, it moves its drive mechanism beyond its own safe position.

#### Example:

*The ventilation with the window shall take priority over the shading with the awning. Therefore, the window is parameterised as master, the awning as slave. Both are provided with a zero position sensor which reports whether the drive mechanism is in a safe position or not.* 

*The awning is now extended and the window shall be opened. The window knows the status of the awning ("not safe position") and therefore submits a master command to the awning. This is the signal for the awning, to retract a little bit. As soon as the awning has reached a safe position, there is an according feedback signal of the zero position sensor of the awning. Only now the window opens.* 

Master and slave regularly exchange their positions ("safe" or "not safe"). By means of the monitoring period, you may adjust the frequency of information retrieval. The selected period should be shorter than the period which the monitored drive mechanism needs to travel from the limit of the safe range (last reported safe position) to a position where there is risk of collision.

If the drive mechanism does not receive a master/slave or zero position object, it moves to the safe position. The same holds true for a bus voltage breakdown or for a malfunction message from the zero position sensor (is valid for the parameterisation as master and as slave).

Without movement range limitation:

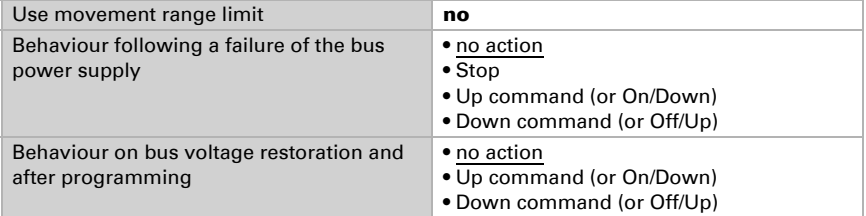

With movement range limit:

Set if the zero position sensor of the drive is directly connected to the actuator (input channel) or if the zero position is received via the bus (communication object).

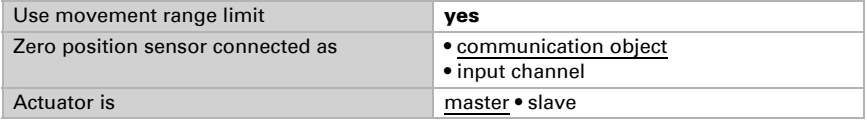

Actuator as master:

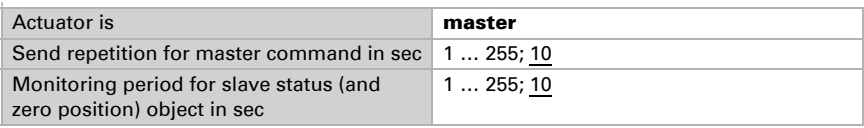

Actuator as slave:

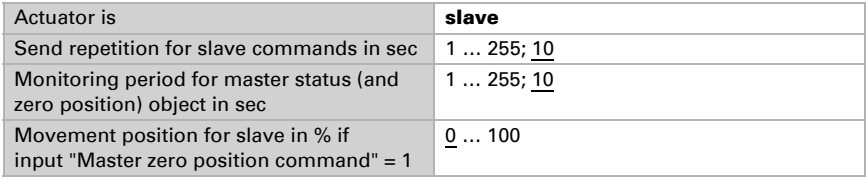

Reference travel direction:

If the travel range is limited, the direction of the reference travel is fixed (safe position). The direction can be set without limiting the travel range.

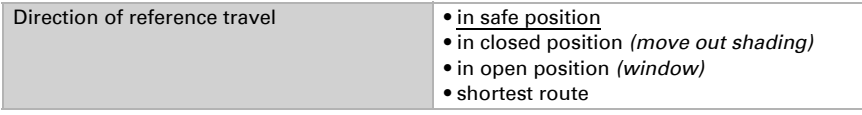

#### *Blocking objects:*

The output channel can be blocked in case of rain, wind or other events. The manual operation is then not possible. Blocking and monitoring are configured here first. For setting the individual blocks, separate menu items "Blocking X" will appear (see chapter *Block – blocking objects*, page 29, *Block – wind blocking*, page 30 and *Block – rain blocking*, page 31).

The priorities of the blocking objects correspond to the sequence listed (Block 1 has the highest priority, Block 5 the lowest).

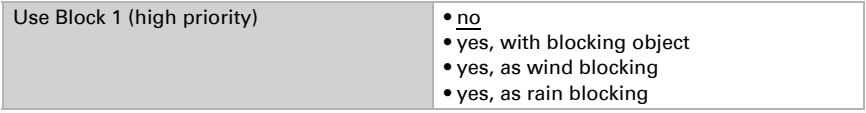

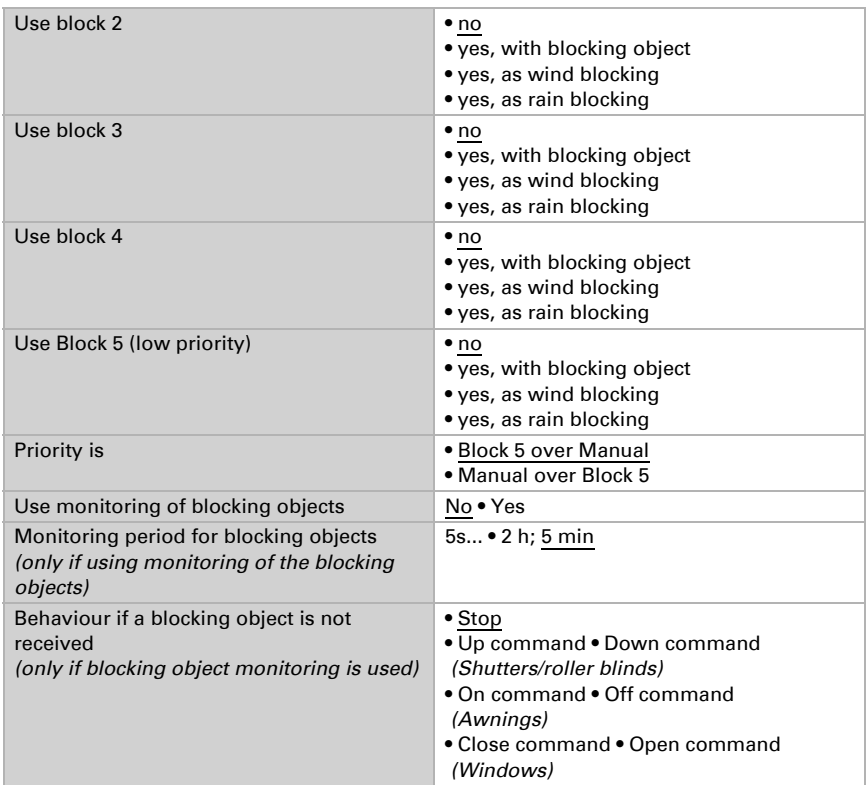

#### *Use movement limit 1/2:*

The movement limits are activated here, and can them be configured in their own menu items. See 'Movement limits' on Page 30.

#### *Short time restriction (for blinds):*

If short time restriction is active, only short time movement commands are still possible manually. If the function "Allow step commands only for blind adjustment" is activated simultaneously, (see *[Channel settings – drives](#page-24-0)*, page 23) only the slats can still be adjusted by hand but no longer the movement position of the shutter. Restriction is active for object value 1.

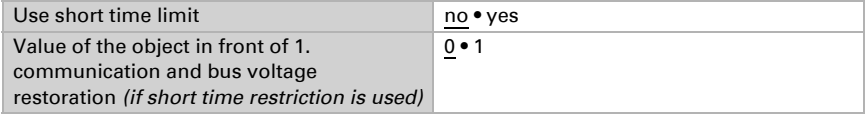

#### *Automatic reset:*

With the manual operation the automatic of the drive is deactivated. Here it is set when the automatic is reactivated.

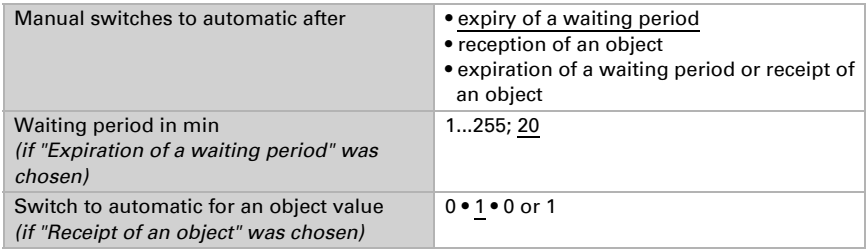

#### *Automatic blocking object:*

With the automatic blocking object, the automatic can be deactivated for a short term (e.g. if present or during speeches in conference rooms).

Here it is also specified in which mode the channel is found when the voltage returns, i.e. after a power failure. The mode (manual or automatic) is send as a status object to the bus.

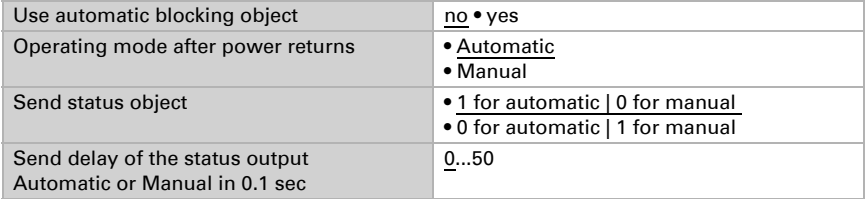

#### *Type of automatic:*

The automatic for the connected drive can be specified externally, however all the settings can also be configured internally. If "internal automatic" is chosen, a separate menu item "Automatic" (see chapter *Movement limits*, page 32 or *[Automatic for](#page-39-0) [windows \(drives\)](#page-39-0)*, page 38) appears.

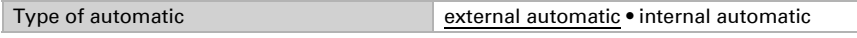

### Block – blocking objects

The menu item only appears if a block with blocking object was configured for "control". Here it is specified was happens for object value 1 and 0. Via the free blocking object, a fire alarm scenario may be configured for example (create escape routes by retracting the shading, smoke extraction via windows). This can prevent being locked out on the patio (opened window contact of the patio door blocks the shutter in front of the door).

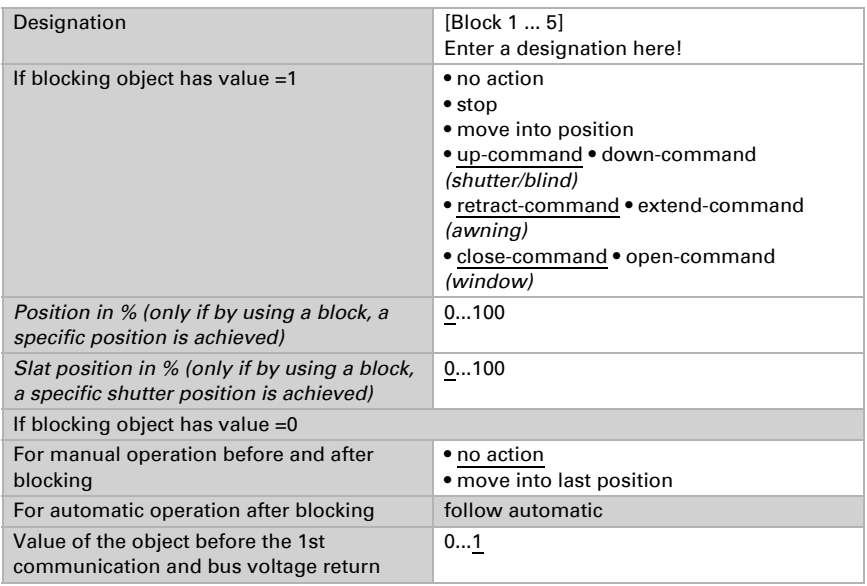

## Block – wind blocking

The menu item only appears if a wind blocking was configured for "control". The input object "wind blocking" is linked with the output object of a wind sensor. The input can be a 1bit object (smaller or larger than a threshold value), as well as a 16bit object (measurement value).

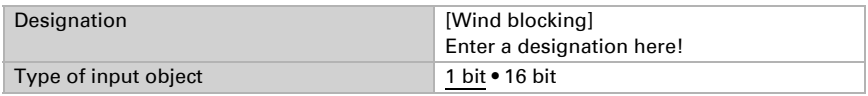

#### 1 bit input object:

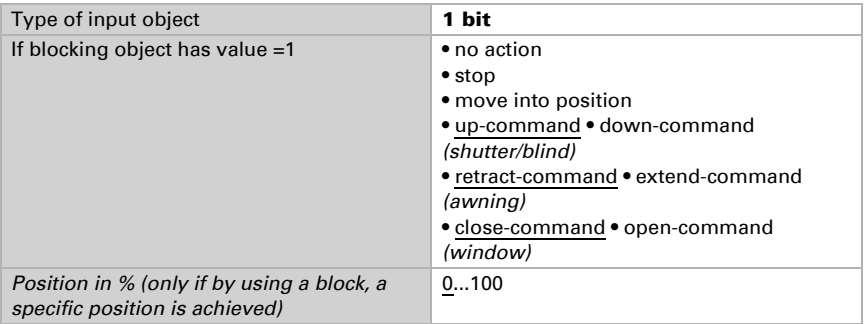

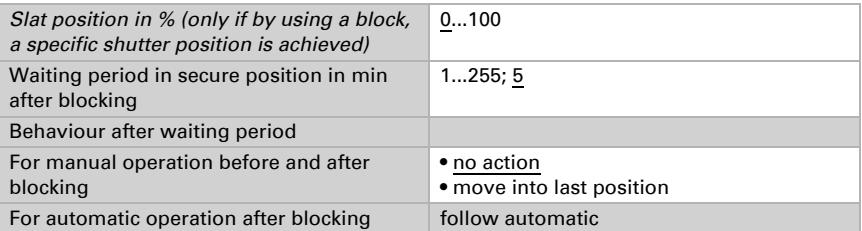

16 bit input object:

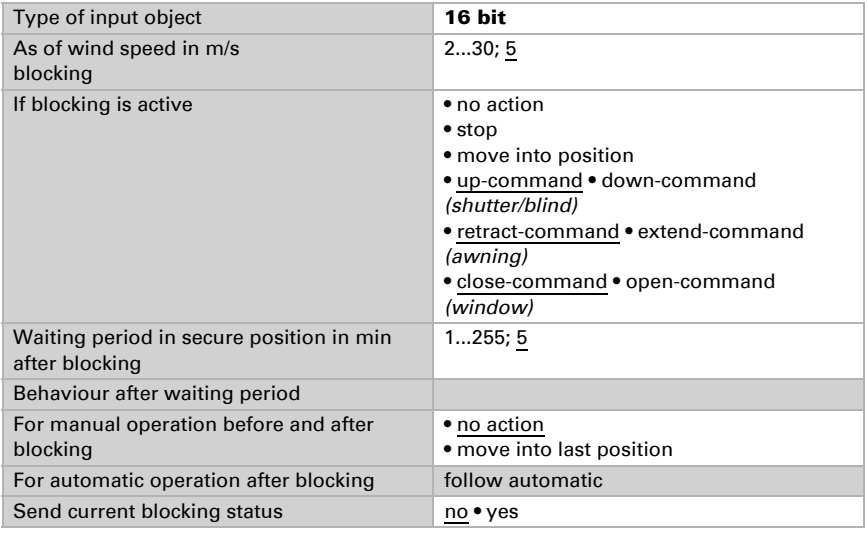

## Block – rain blocking

The menu item only appears if a rain blocking was configured for "control". The input object "rain blocking" is linked with the output object of a rain sensor.

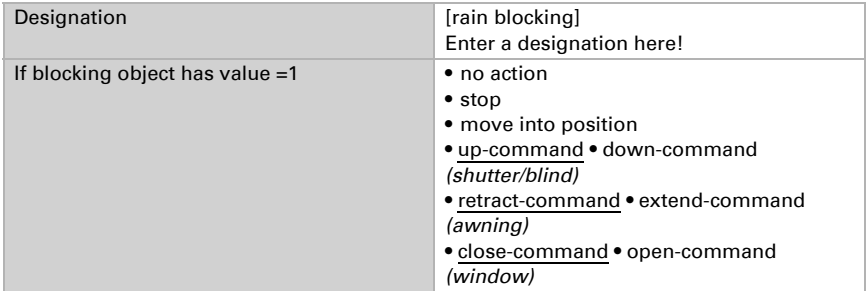

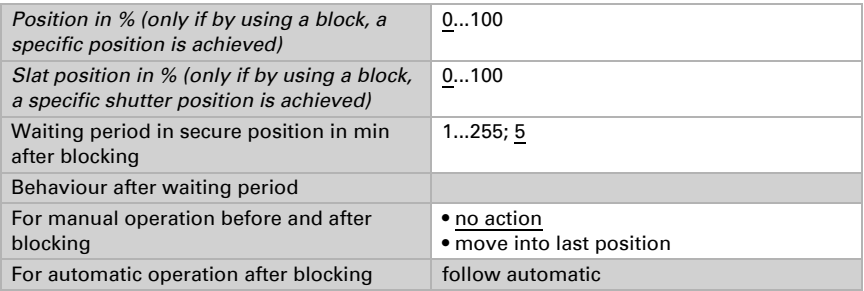

#### Movement limits

The menu item appears only if a movement limit was activated in 'Control'. Movement limits can be used to restrict manual movement. The limit is active for object value 1

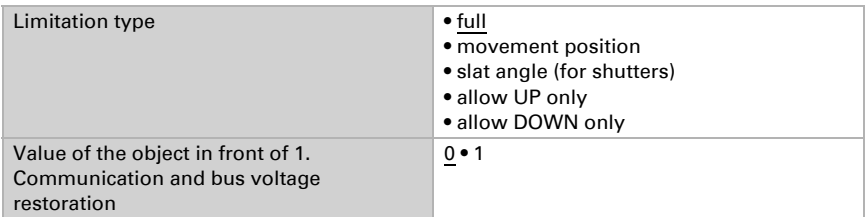

If limiting the movement position:

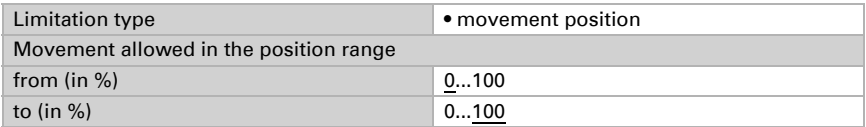

If limiting the slat angle (shutters only):

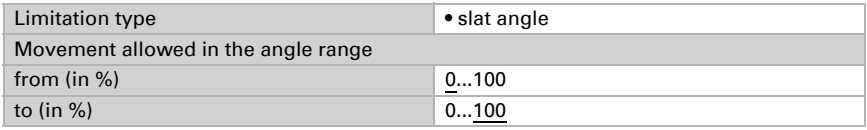

## <span id="page-33-0"></span>5.2.1.2.Manual

Position memory for the manual movement can be activated here. The position set here can be overwritten via a learning object at any time. The memorised position can be retrieved again at a later time.

For shutters, both the movement and the slat position can be stored.

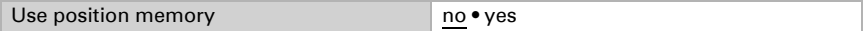

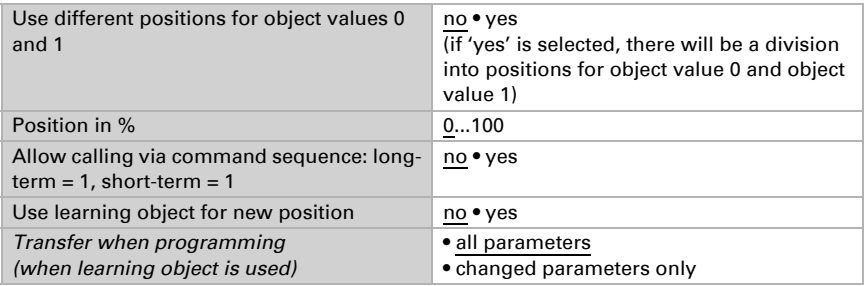

#### <span id="page-34-0"></span>5.2.1.3.Automation - external

The 'External automation' menu item appears if the external automation is selected in 'Control'. In this case, the position memory can be activated for the automatic movement. The position set here can be overwritten via a learning object at any time. The memorised position can be retrieved again at a later time. For configuration options, see Chapter 'Manual' on Page 31.

## <span id="page-34-1"></span>5.2.1.4.Automatic - internal for shading (drives)

The menu item "Automatic internal" appears if internal automatic is selected for "control". The internal automatic functions take into account the brightness/position of the sun, outdoor and indoor temperature and allow a time and dimming control. A shading position can be specified or taught.

To be able to fully utilize the internal shading automatic, information about brightness/ twilight, outdoor and indoor temperature, time and position of the sun must be present in the bus system.

#### *Outdoor temperature block:*

The input object "outdoor temperature block" is linked with the output object of a temperature sensor. The input object can be a 1bit object (smaller or larger than a threshold value), as well as a 16bit object (measurement value).

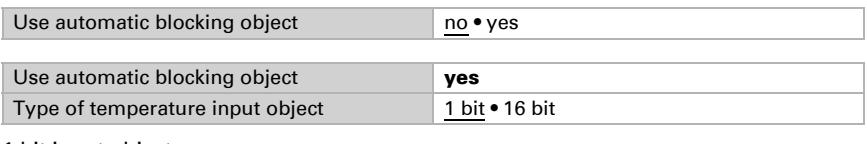

1 bit input object:

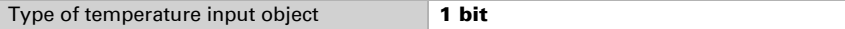

Shading is allowed if the bit is 0 and blocked if the bit is 1.

16 bit input object:

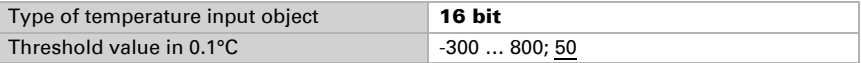

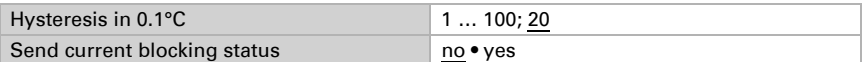

Shading is allowed

if the measurement value is larger than the threshold value+hysteresis and blocked

if the measurement value is smaller than or equal to the threshold value.

#### *Twilight/time control:*

The time control is provided via a communication object. The input object "twilight control" is linked with the output object of a brightness sensor. A 1bit object (smaller or larger than a threshold value), as well as a 16bit object (measurement value) can be used for the twilight control.

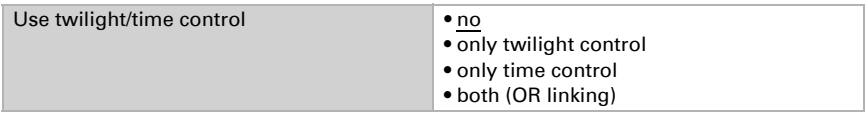

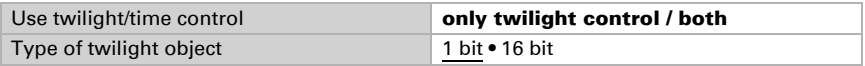

16 bit input object:

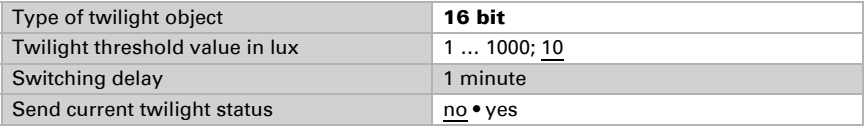

#### *Indoor temperature release:*

The input object "indoor temperature release" is linked with the output object of a temperature sensor. The input object can be a 1bit object (smaller or larger than a threshold value), as well as a 16bit object (measurement value or target and actual value).

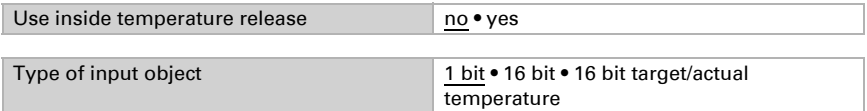

#### 16 bit input object:

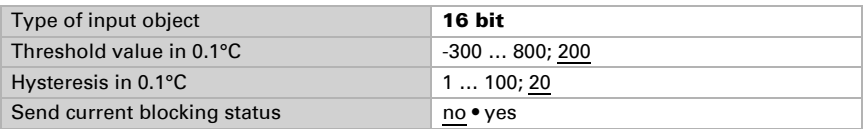

16 bit input object (target/actual temperature):

For this function the target value and actual value (measurement values) are imported from the 16bit object and evaluated.

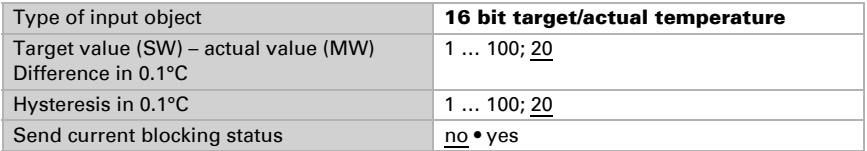

Shading is allowed if the measurement value is greater than or equal to the target value+difference

and blocked if the measurement value is smaller than the target value+hysteresis difference.

#### *Automatic shading:*

The automatic shading evaluates the input objects "brightness" and "position of the sun" of a weather station. The moving position for the automatic shading is specified here as well.

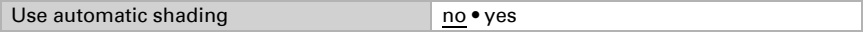

Brightness:

------------------------------

For controlling brightness, a 1bit object (smaller or larger than a threshold value), as well as two or three 16bit objects (measurement values, e.g. East, South and West sun) can be used.

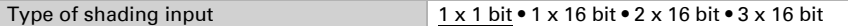

1 x 1 bit input object:

Set the delay times for shading (prevents constant opening and closing when light conditions change quickly).

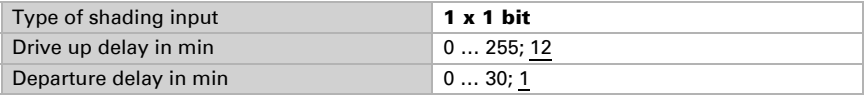

 $1 \times 16$  bit,  $2 \times 16$  bit or  $3 \times 16$  bit as an input object:

The brightness threshold value can be specified per parameter or communication object. For several brightness measurement values (2 x 16 bit or 3 x 16 bit) only the maximum brightness value is compared to the threshold value.

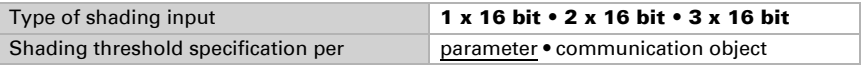

Threshold value per parameter:

Set the threshold value and delay times for shading (prevents constant opening and closing when light conditions change quickly).

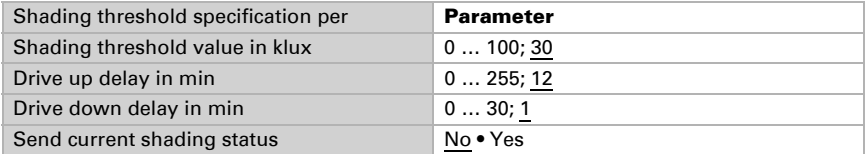

Threshold value per communication object:

The threshold value is received via the communication object and can be changed additionally (e.g. button for "more sensitive" and "less sensitive"). Set the delay times for shading here (prevents constant opening and closing when light conditions change quickly).

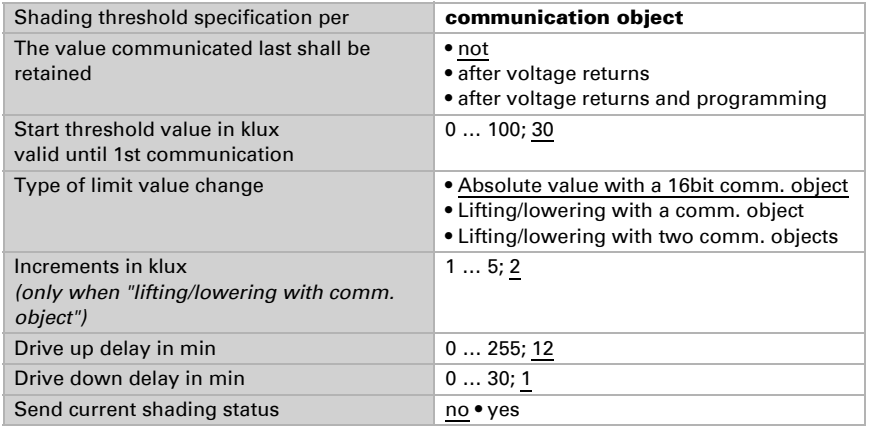

#### Position of the sun:

------------------------------

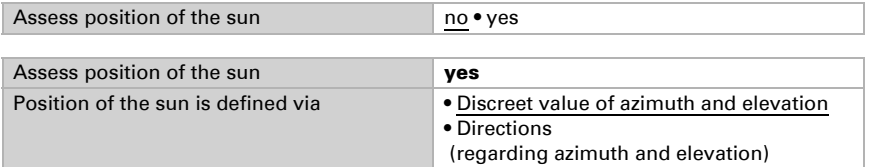

Defining position of sun via values:

Enter the range (direction and height) in which the sun must be located for the shading to be active.

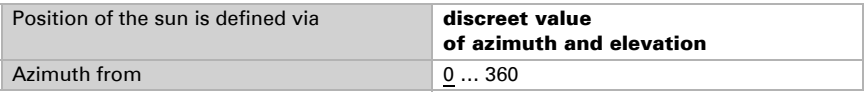

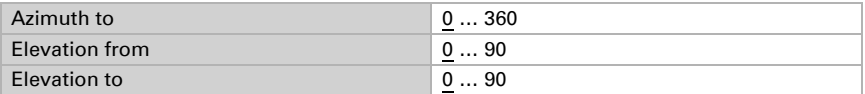

Defining position of the sun via directions:

Enter the direction in which the sun must be positioned so that the shading is active.

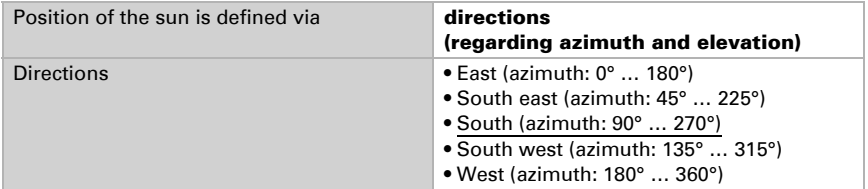

Slats and moving position (for shutters):

For shutters the angle of the slats can be firmly set, or the slats can automatically follow the elevation. This rule applies: Slats are closed at 100%, horizontal at 50%.

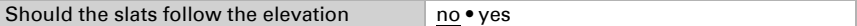

The slats should not follow the elevation (fixed reversing angle):

Adjust the desired position of the slats and the curtain.

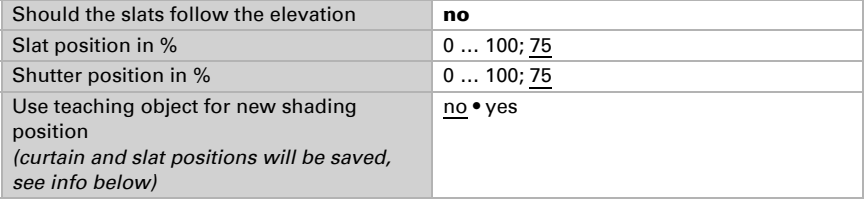

The slats shall follow the elevation:

Three different elevation ranges can be set. A fixed curtain and slat position is specified for each.

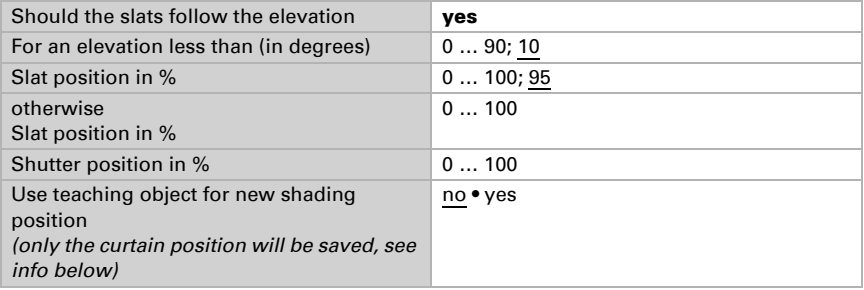

Moving position (for awnings and blinds):

------------------------------

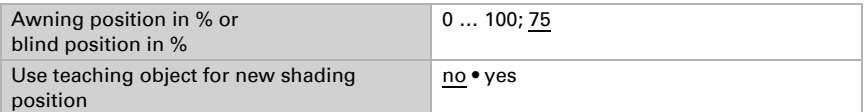

Use teaching object for new shading position: The curtain position it can be specified numerically or taught manually. For teaching set "use teaching object: Yes" and the "channel X shading position teaching object" is used for saving the position reached. Saving occurs for value = 1 and can for example be realized via a button linked to the teaching object. Numerical specifications already set are overwritten by the teaching object.

#### <span id="page-39-0"></span>5.2.1.5.Automatic for windows (drives)

The menu item "Automatic" only appears if internal automatic is selected for "Control". Depending on the setting, the internal automatic functions take the outdoor temperature, indoor temperature and room air humidity into account, and allow forced ventilation via a communication object.

In order to fully utilize the internal ventilation automatic, information about the outdoor and indoor temperature and the inside air humidity must be present in the bus system.

#### *Cold supply air lock:*

The input object "cold supply air block" is linked with the output object of a temperature sensor. The input object can be a 1bit object (smaller or larger than a threshold value), as well as a 16bit object (measurement value).

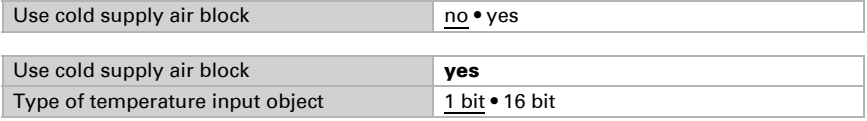

1bit input object:

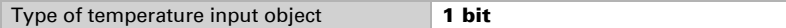

Ventilation is allowed if the bit is 0 and blocked if the bit is 1.

16bit input object:

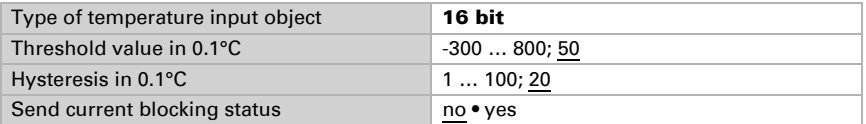

Ventilation is allowed if the measurement value is larger than the threshold value+hysteresis

and blocked if the measurement value is smaller than or equal to the threshold value.

#### *Forced ventilation:*

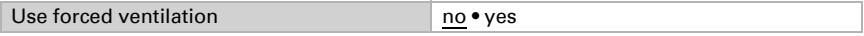

If forced ventilation is active ("use forced ventilation: Yes"), ventilation is started as soon as the communication object "forced ventilation" = 1.

#### *Warm supply air block:*

The input object "warm supply air block" is linked with the output object of one or more temperature sensors. The input object can be a 1bit object (smaller or larger than a threshold value), as well as a 16bit object (measurement value indoor/outdoor or target and actual value).

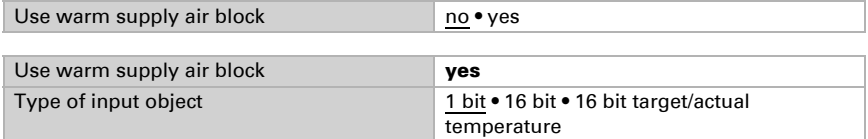

1bit input object:

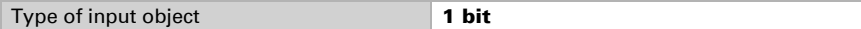

Ventilation is allowed if the bit is 0 and blocked if the bit is 1.

16bit input object:

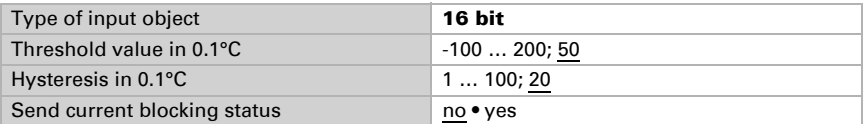

Ventilation is allowed if the outdoor measurement value is smaller than the indoor measurement value+difference-hysteresis and blocked if the outdoor measurement value is greater than or equal to the indoor measurement value+difference.

16bit input object (target/actual temperature):

For this function the target value and actual value (measurement values) are imported from the 16bit object and evaluated.

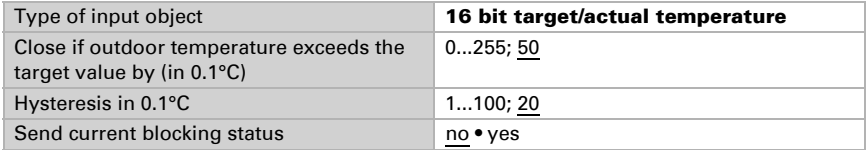

Ventilation is allowed if the outdoor measurement value is smaller than the target value+difference-hysteresis and blocked if the outdoor measurement value is greater than or equal to the target value+difference.

### *Open by temperature/humidity:*

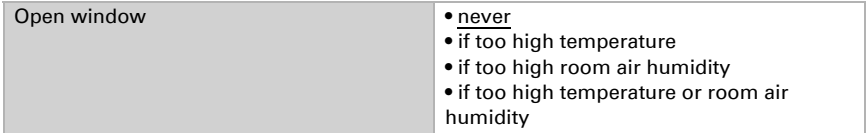

Indoor temperature:

------------------------------

These parameters appear if ventilated at "too high temperature" / "too high temperature or room air humidity". The input object can be a 1bit object (smaller or larger than a threshold value), as well as a 16bit object (measurement value or target and actual value).

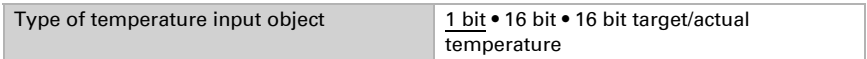

1 bit input object:

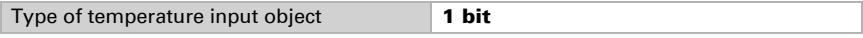

Ventilation is activated if the bit is 0 and blocked if the bit is 1.

16 bit input object:

The threshold value specification can be provided via a parameter or communication object.

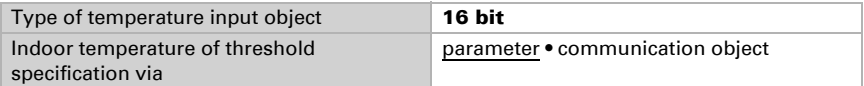

Threshold value per parameter:

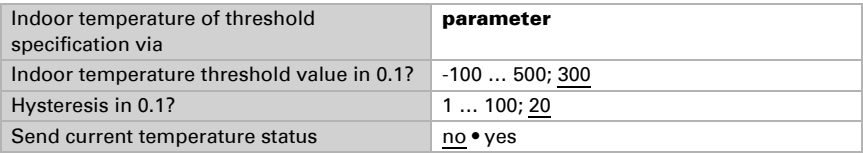

Threshold value per communication object:

The threshold value is received via the communication object and can be changed additionally (e.g. button for target temperature + and -).

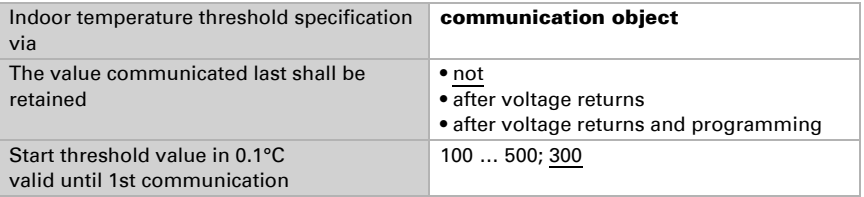

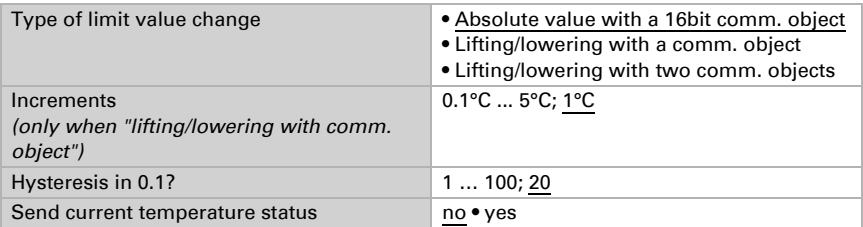

16 bit input object (target/actual temperature):

For this function the target value and actual value (measurement values) are imported from the 16bit object and evaluated.

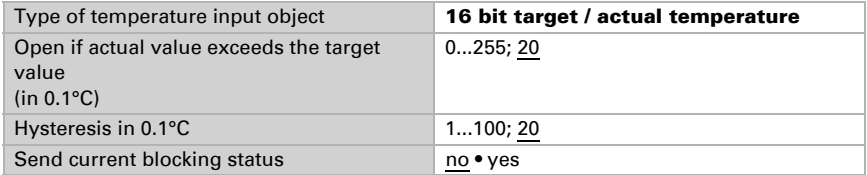

Room air humidity:

------------------------------

These parameter appear if ventilated at "too high room air humidity" / "too high temperature or room air humidity". The input object can be a 1bit object (smaller or larger than a threshold value), as well as a 16bit object (measurement value).

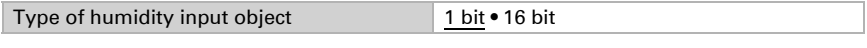

1 bit input object:

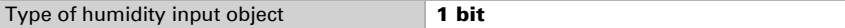

Ventilation is activated if the bit is 0 and blocked if the bit is 1.

16 bit input object:

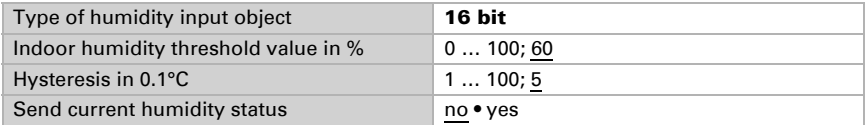

Window opening:

------------------------------

If the ventilation by temperature or humidity is controlled via a 1bit input object, then enter the opening position in %.

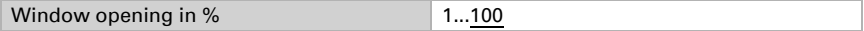

If the ventilation is controlled by temperature and humidity via a 16bit input object, then you can either set an opening position or open the windows incrementally. In the step operation the temperature/humidity deviation is checked after a specified period of time, and may be increased/decreased by one step.

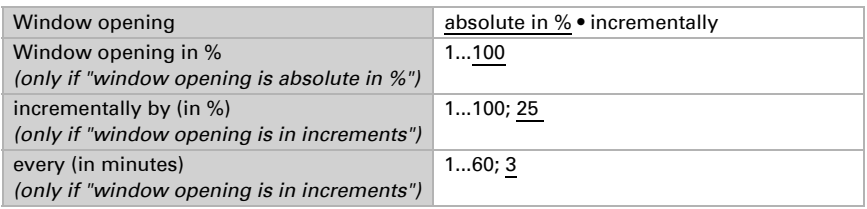

### <span id="page-43-0"></span>5.2.1.6.Scenes (drives)

A group address for scenes must be filed in the KNX system to control the scenes. The input object 'Channel X: call/save scenes' of the actuator is linked to this group address.

A scene is **called**, then the **scene number** is communicated to the actuator. The movement position saved for this scene number in the actuator is then taken.

If the scene saving function is used, then the current movement position is saved for this scene number in the actuator.

The 'Scenes' menu item of the actuator is only shown if 'Use scenes: yes' was selected in the settings for the drive channel. Every drive can **have up to 16 scene save** points for movement positions.

Activate a scene save point.

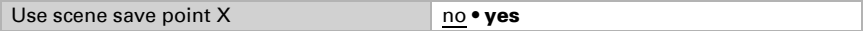

Assign a scene number to the scene save point. Use this scene number to call/save the movement position stored in the actuator. Make sure that every scene number is used only once per drive channel.

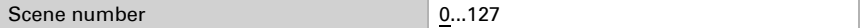

Set the movement position. If it is allowed to save scenes via the bus, this position only applies after the ETS download until the first manual saving. Afterwards, the new movement position saved in the actuator is used.

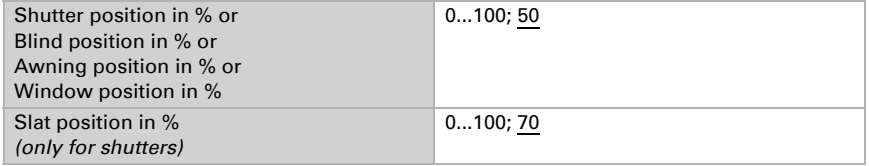

### <span id="page-43-1"></span>5.2.1.7.Button inputs (drives)

Depending on the model, there are no inputs, two or four inputs.

The inputs can be used as actuator button or bus button. If a temperature sensor (eg. T-NTC) is connected, the input is configured as a push button with function "temperature sensor (NTC)".

For connected drives the input 1 can be used *alternatively* for a zero position sensor.

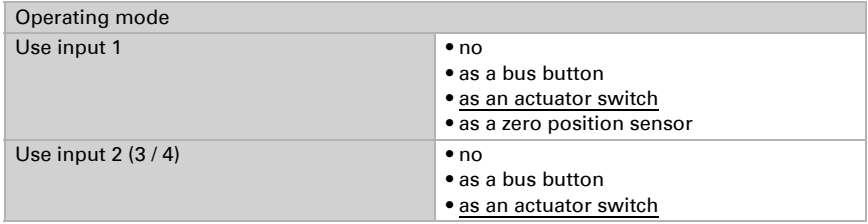

#### Input as bus button

If an input is used as a free bus button, it will send a previously set value to the bus when activated. In the program file of the actuator different parameters are integrated for frequently needed bus functions. Thus, the inputs can easily be configured as a switch, drive control, dimmer for sending values and for the scene calls.

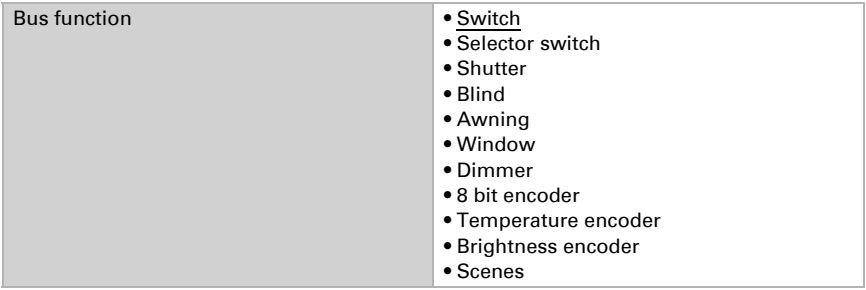

#### *Input as switch:*

If a button with switch function is assigned to the input, select the bus function "Switch" and specify which value is sent when pressing/releasing the button and when it will be sent.

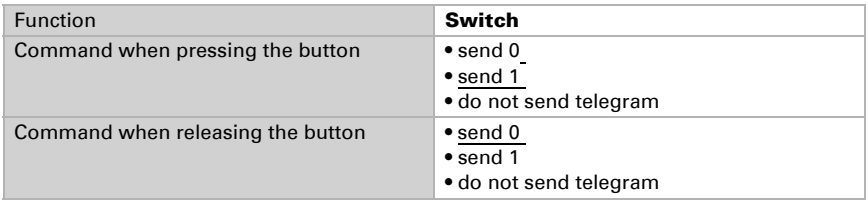

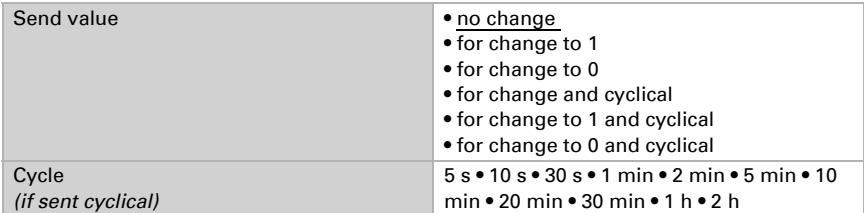

The input can be blocked using a blocking object. Set what is transmitted to the bus when (de)activating blocking.

For active blocking there is *no* cyclical transmission.

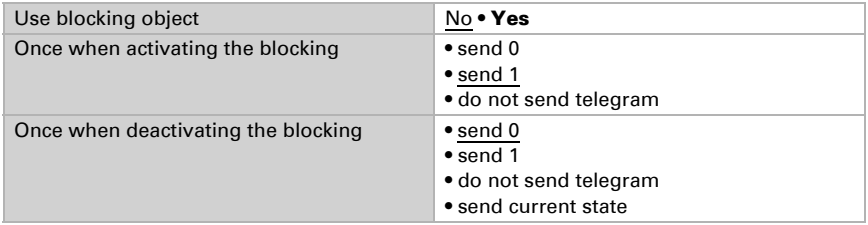

#### *Input as changeover switch:*

If a button with switch function is assigned to the input, select the bus function "Changeover Switch" and specify if the button should switch when pressed/released.

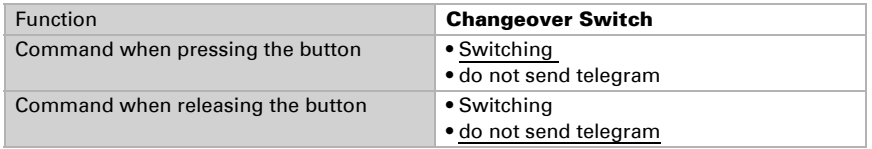

The input can be blocked using a blocking object. For active blocking there is *no bus communication*.

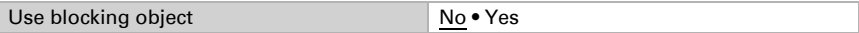

#### *Input to shutter, blinds, awning or window control:*

If the input to the drive control is used via the bus, select the bus function "shutter", "awning", "blinds" or "window" and specify the button function and control mode.

Function Shutter / blinds / awning / window

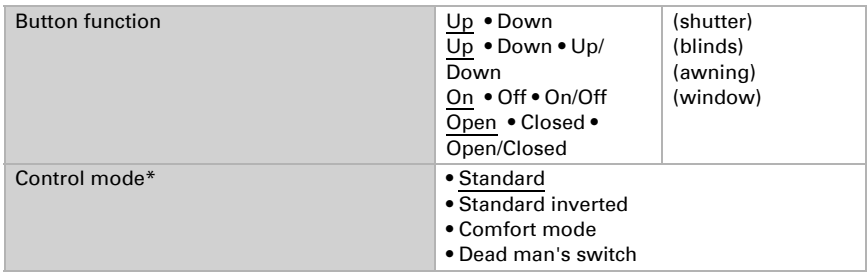

\*A detailed description of the setting options for the individual control modi can be found in the general part of chapter *Control modi for drive control*, page 47.

The input can be blocked using a blocking object. For active blocking there is *no bus communication*.

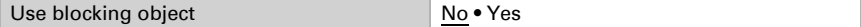

#### *Input as dimmer:*

If the input is used as a dimmer, select the bus function "Dimmer" and specify the button function, time interval (switching/dimming) and if requested, the repeat interval for a long button press.

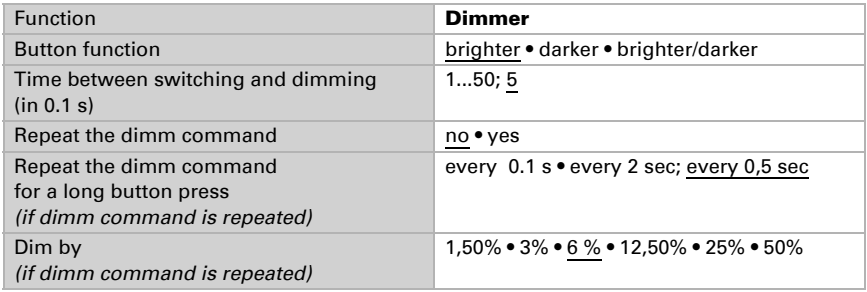

The input can be blocked using a blocking object. For active blocking there is *no bus communication*.

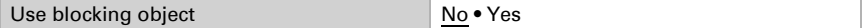

#### *Input 8 bit encoder:*

If the input is to be used as an 8bit encoder, select the "8 bit encoder" bus function and specify which value will be sent.

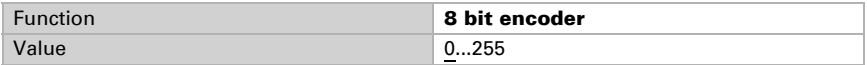

The input can be blocked using a blocking object. For active blocking there is *no bus communication*.

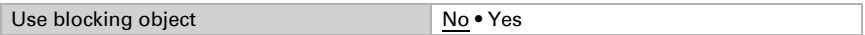

#### *Input as temperature encoder:*

If the input is used as a temperature encoder, then choose the bus function "Temperature encoder" and specify which value between -30°C and +80°C will be sent. By sending a temperature value, the target value of the temperature control may be changed for example.

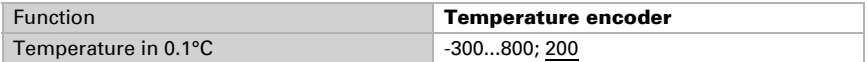

The input can be blocked using a blocking object. For active blocking there is *no bus communication*.

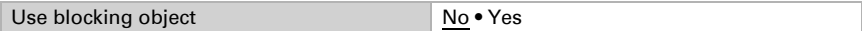

#### *Input as brightness encoder:*

If the input is assigned and shall be used as a brightness encoder (e.g. threshold value of a sun sensor), select "brightness encoder" and specify which value will be sent.

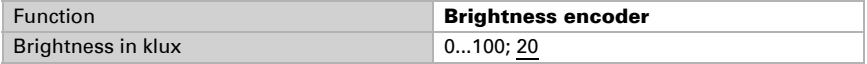

The input can be blocked using a blocking object. For active blocking there is *no bus communication*.

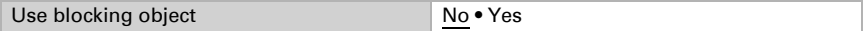

#### *Input for scene control:*

If scenes are called and saved with the input, then choose the "Scenes" bus function and specify the saving, time difference (call/save) and scene number.

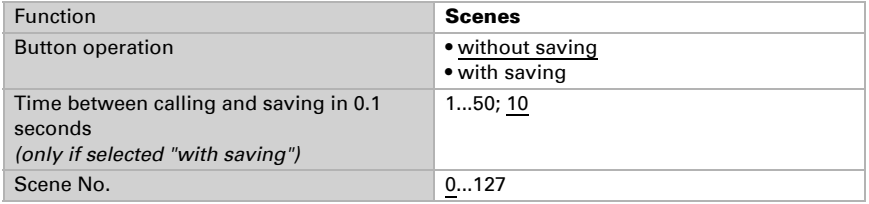

The input can be blocked using a blocking object. For active blocking there is *no bus communication*.

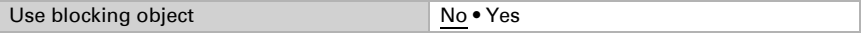

### *Input with temperature sensor (NTC):*

If a temperature sensor is connected to the input, then choose the bus function "temperature sensor" and set specifications for malfunction object, offset, mixed vaue and sending behavior.

The offset compensates measurement errors, for example caused by interference sources.

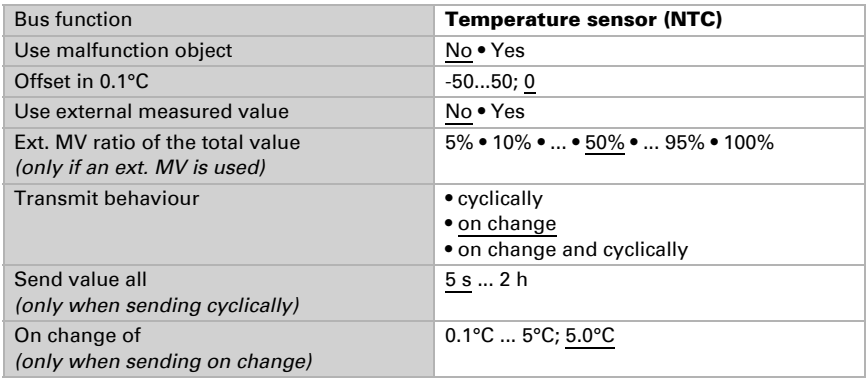

If a mixed value from own and external measuring value has been set, then all the following settings pertain to the total measured value.

### Input as actuator button

If this channel is used for the input to the control of the drive, then specify the button function and the control mode.

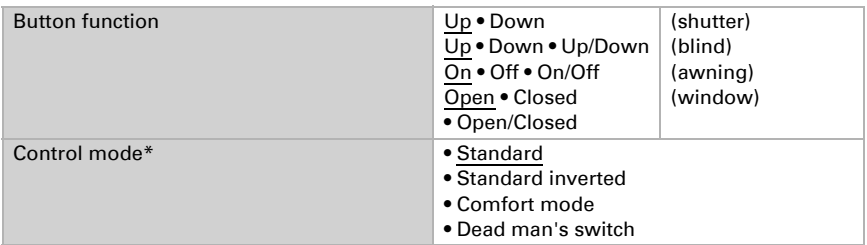

\*A detailed description of the setting options for the individual control modi can be found in the chapter *Control modi for drive control*, page 47.

The input can be blocked using a blocking object. No operation is possible for an active block.

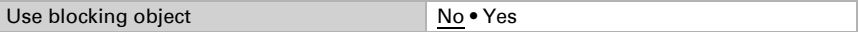

If monitoring periods or movement range limits are used, no operation via the local button is possible in case of a bus voltage failure.

#### Input as zero position sensor

The zero position sensor is used for the movement range limit of the respective drive (see *[Channel settings – drives](#page-24-0)*, page 23). In case of a defect zero position sensor a malfunctioning message can be sent to the bus.

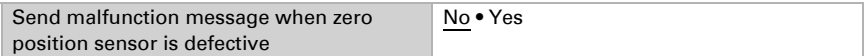

## <span id="page-49-0"></span>5.2.2. Output channel with drive

### Control modi for drive control

If inputs are used as buttons for operating shading or windows, then different control modi can be set.

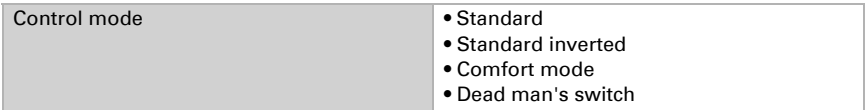

#### *Standard:*

If briefly operated, the drive will move incrementally or stops. If operated longer, the drive will move up to the end position. The time difference between "short" and "long" is set individually.

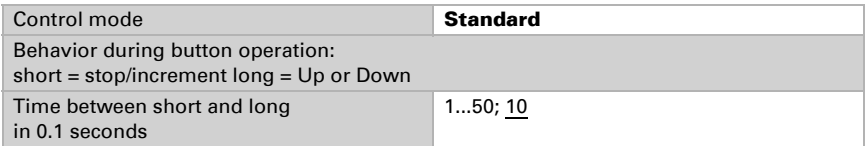

#### *Standard inverted:*

When pushed shortly, the drive moves up to the end position. When pushed for longer, the drive moves incrementally or stops. The time difference between "short" and "long" and the repeat interval is set individually.

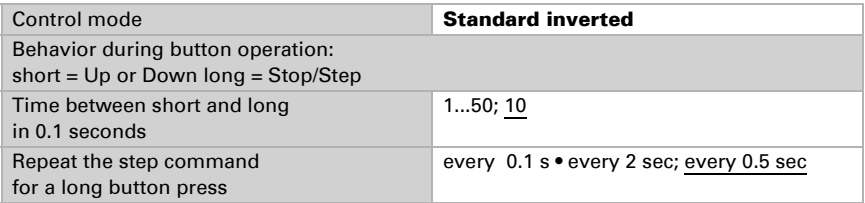

#### *Comfort mode:*

In the **comfort mode** pushing the button briefly, a bit longer and long will trigger different responses of the drive. The time intervals are set individually.

By pushing the button (shorter than adjustable time 1) the drive will be positioned (resp. stopped) incrementally.

If the drive is to be moved a bit farther, then a little longer push is needed (longer than time 1 but shorter than time 1+2). The drive stops immediately when releasing the button.

If the drive must be moved independently into the end position, the button is released only after times 1 + 2 have expired. The move can be stopped by briefly pushing.

#### *Fig. 8*

*Time interval comfort mode diagram*

*Point in time 0: Push of button, start of time 1 Release before time 1 expired: step (or stop if drive is moving) Point in time 1: End of time 1, start of time 2 Moving command Release after time 1 expired but before time 2 expires: Stop Release after time 1 + 2 expired: Move into end position* Time 1 Time 2 0 1 1  $1+2$ 

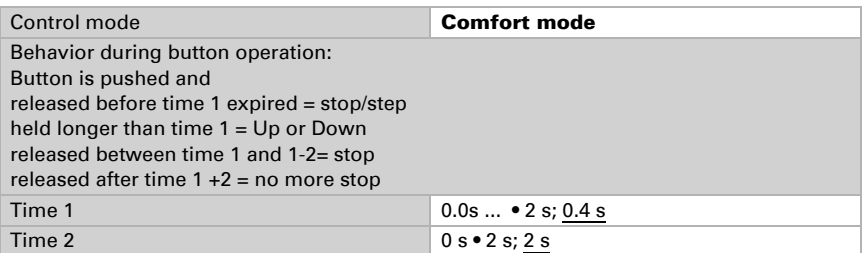

#### *Dead man's switch:*

The drive moves as soon as the button is pushed and stops as soon as the button is released.

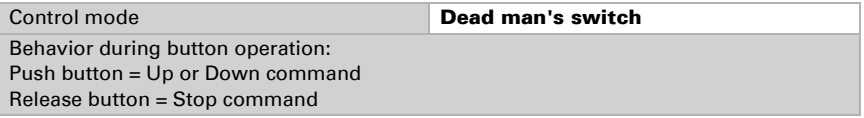

## <span id="page-51-0"></span>5.2.3. Connection option for zero position sensors

See also section *Movement Range Limit* in chapter *[Control \(drives\)](#page-26-0)*, page 25. The examples and the communication object numbers refer to the mutual master-slave coupling of drives at the output channel A and channel B.

#### *Actuator A is Master, zero position sensor at input 1 of the actuator, Actuator B is Slave, zero position sensor at input 1 of the actuator:*

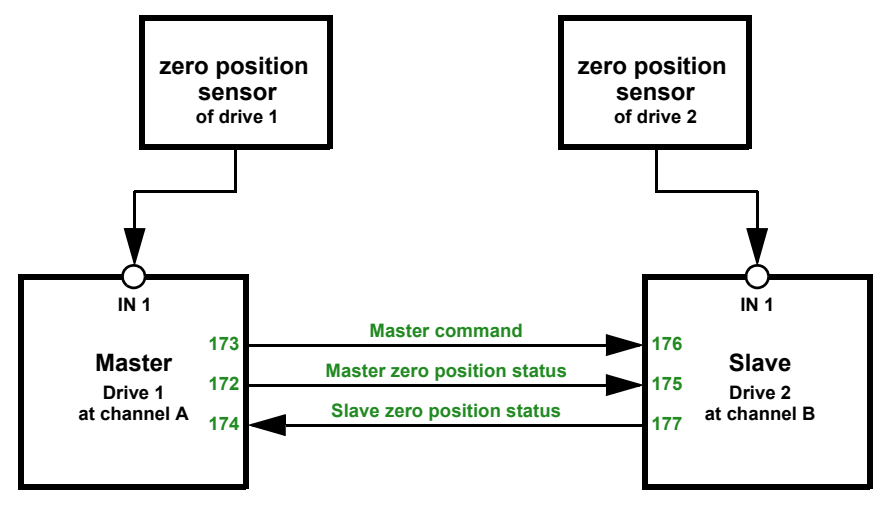

*Actuator A is Master, zero position sensor at input 1 of the actuator, Actuator B is Slave, zero position sensor via bus:*

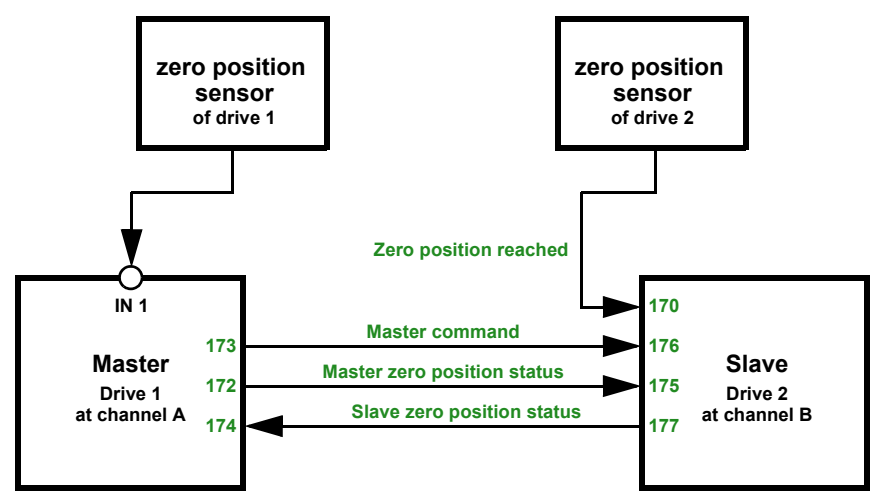

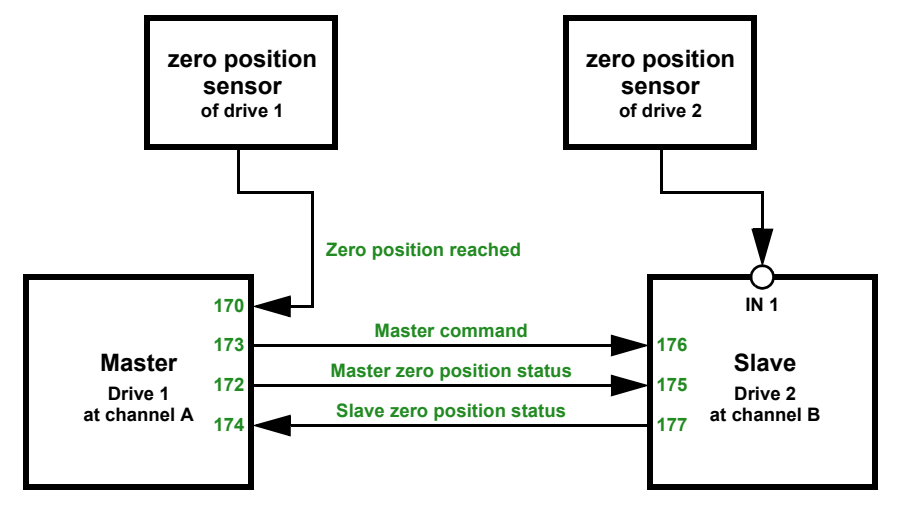

*Actuator A is Master, zero position sensor via bus, Actuator B is Slave, zero position sensor at input 1 of the actuator:*

*Drive channel A is Master, zero position sensor via bus, drive channel B is Slave, zero position sensor via bus:*

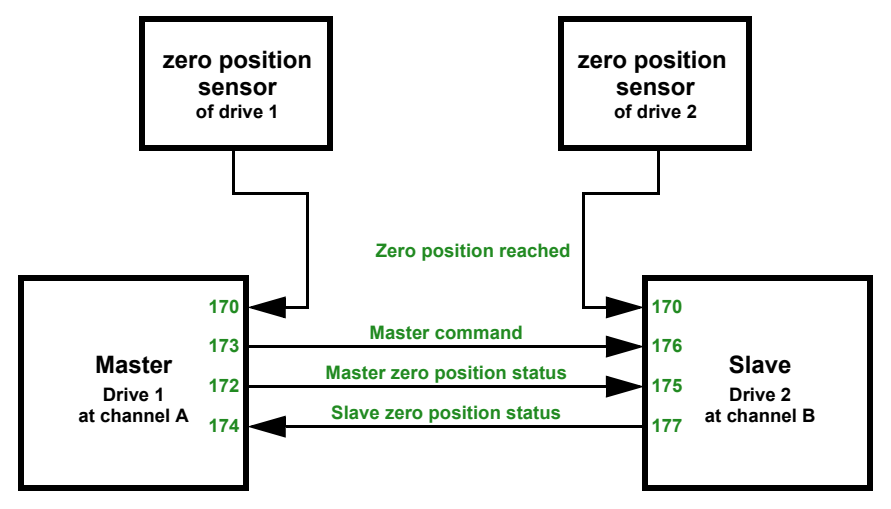

## <span id="page-53-0"></span>5.2.4. Output channel with switch function

### Correlation connection – time switch – block

Application 1: Staircase light at channel A1, that can only be switchable at twilight/ night (linking) and that is turned on during a fire alarm (blocking).

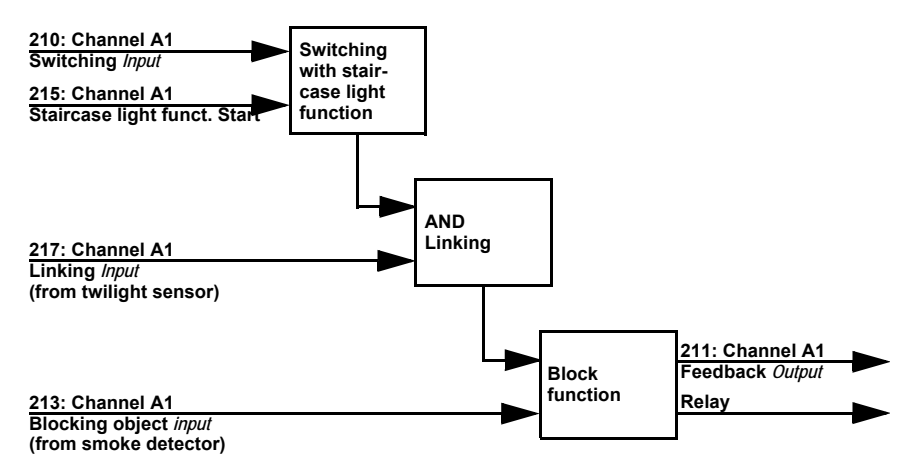

When switching via communication object "Channel A1 switch" (210), the light is turned on or off normally. When switching via object "Channel A1 staircase light function start" (215), the staircase light time function is activated. The time function has priority, i.e. the status triggered by normal switching is overwritten.

## <span id="page-53-1"></span>5.2.5. Channel settings – switch functions

If two switchable devices are connected to the output channel, two separate channels will appear (e.g. "Channel A1 – switch function" and "Channel A2 – switch function"). First set the general specifications for the connected device and, if necessary, activate the connections, time functions and blocking objects. A diagram is found in chapter *Correlation connection – time switch – block*, page 52.

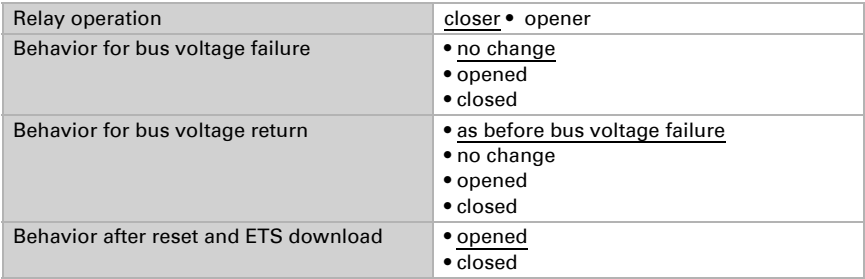

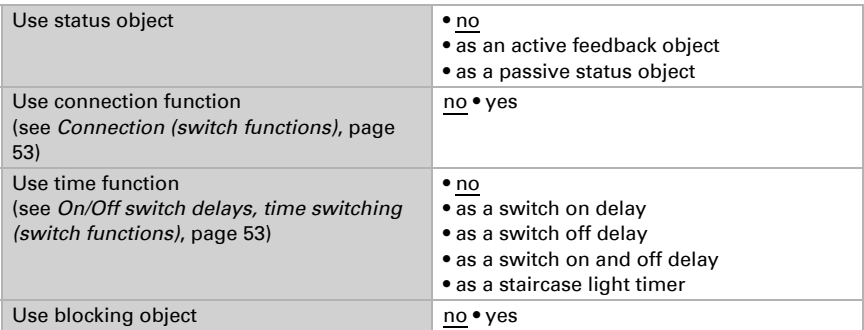

## <span id="page-54-0"></span>5.2.5.1.Connection (switch functions)

The menu item "connection" appears only for the settings for the switch function channel if selected "Use switch functions: Yes".

In the connection object ("Channel X connection") different communication objects can be linked with AND or OR. E.g. a light can only be switched on if the button input is active AND twilight is active.

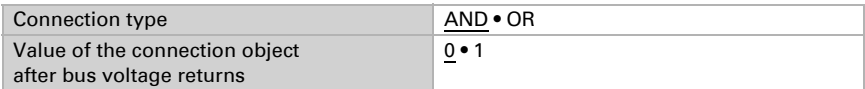

## <span id="page-54-1"></span>5.2.5.2.On/Off switch delays, time switching (switch functions)

The menu item appears only for the settings for the switch function channel if a time function is chosen. The menu item has the same name as the selected function.

With the switch on and off delay, a switch can be used for example for a HVAC unit and light. Through the switch on delay the ventilator will only start if the light has already been turned on for a few minutes. The switch off delay effects that the ventilator will follow up if the button was operated again and the light is already off.

The staircase timer function makes sure for example that the light is on for a defined period of time and then turns off automatically.

#### *Switch on delay*

The switch on delay is set with a time basis and time factor (e.g. 1 min  $\times$  4 corresponds to 4 minutes). Additionally it is specified if the time interval for a repeat receipt of a switch-on telegram is extended ('triggered again", e.g. by pressing the button again) and what happens when a switch off telegram arrives from the bus.

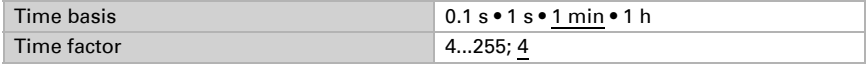

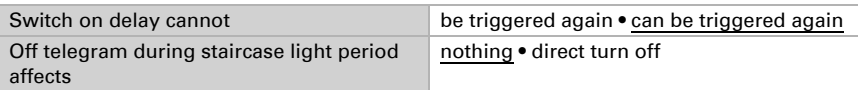

#### *Switch off delay*

The switch off delay is set with a time basis and time factor (e.g. 1 min  $\times$  4 corresponds to 4 minutes). Additionally it is specified if the time interval for a repeat receipt of a switch-off telegram is extended ("can be triggered again", e.g. by pressing the button again) and what happens when a switch off telegram arrives from the bus.

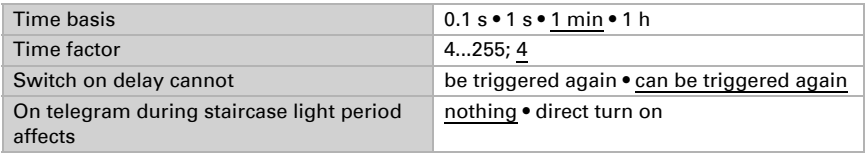

#### *Staircase lighting timer*

The staircase time switch sets with a time basis and time factor how long the light will remain on (e.g. 1 s  $\times$  10 corresponds to 10 seconds). Additionally it is specified if the time interval for a repeat receipt of a switch-on telegram is extended ("triggered again", e.g. by pressing the button again) and what happens when a switch off telegram arrives from the bus.

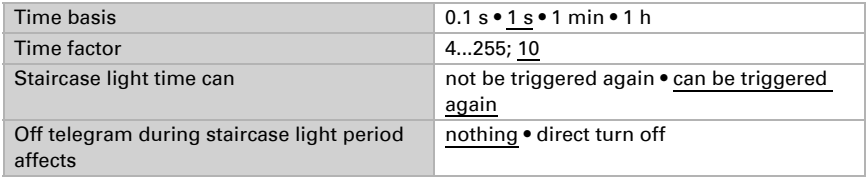

### <span id="page-55-0"></span>5.2.5.3.Blocking function (switch functions)

The menu item "blocking function" appears only for the settings for the switch function channel if selected "Use blocking functions: Yes".

The output channel can be blocked by a block telegram. What happens during the blocking, for bus voltage return and after the blocking is set here. The manual operation is then not possible for an active block.

The function can be used for example for a light, which is turned on when pressing a "panic button" (=trigger for blocking function) and cannot be turned off any longer.

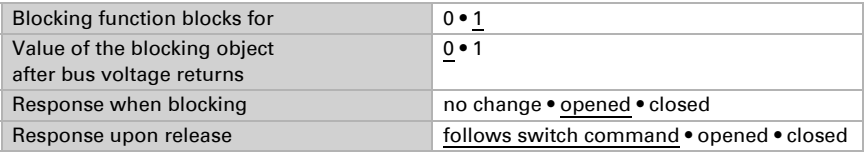

## <span id="page-56-0"></span>5.2.5.4.Button input (switch functions)

Depending on the model, there are no inputs, two or four inputs.

The inputs can be used as actuator button or bus button. If a temperature sensor (eg. T-NTC) is connected, the input is configured as a push button with function "temperature sensor (NTC)".

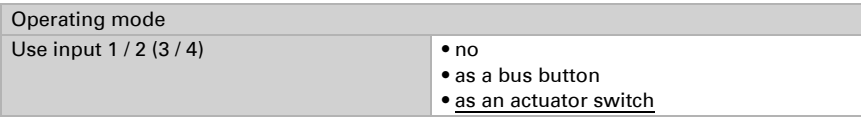

#### Input as bus button

See *Input as bus button*, page 43.

#### Input as actuator button

If the input to the control of the device is used at this channel, then specify the button function.

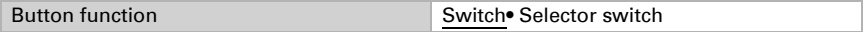

If a button with switch function is assigned to the input, select the button function "Switch" and specify what happens when pressing/releasing the button and when to send.

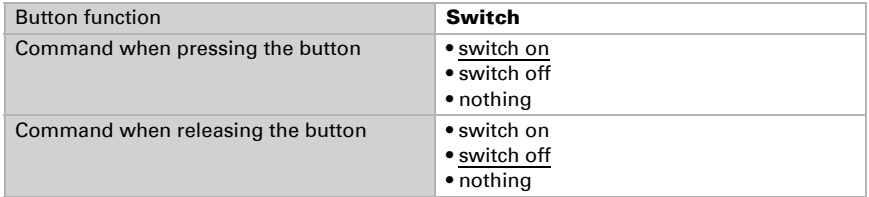

The input can be blocked using a blocking object. Set what happens when (de)activating the block. No operation is possible for an active block.

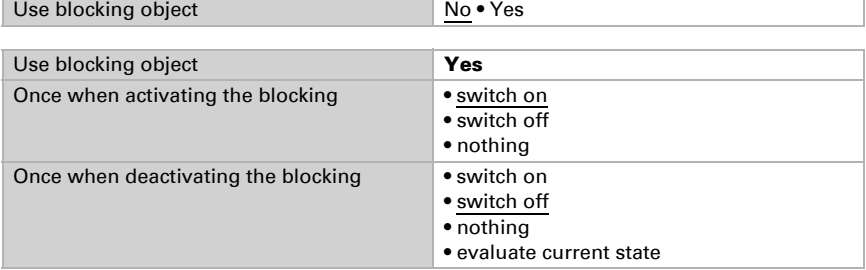

If a button with selector switch function is assigned to the input, select the bus function "Selector switch" and specify what happens when pressing and releasing the button.

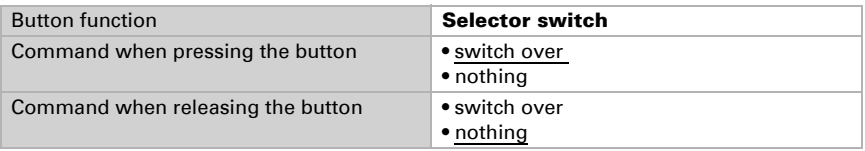

The input can be blocked using a blocking object. No operation is possible for an active block.

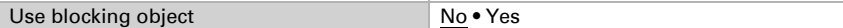

## <span id="page-57-0"></span>5.3. Temperature threshold values

Activate the threshold values that you want to use here. The **Actuator KNX S1-BA4** provide four threshold values for temperature.

Use threshold value 1/2/3/4 Yes • No

## <span id="page-57-1"></span>5.3.1. Temperature threshold value 1, 2, 3, 4

Threshold value:

------------------------------

Set the threshold values directly in the application program using parameters, or define them via the bus using a communications object.

#### *Threshold value setpoint using parameter:*

Set the threshold values and hysteresis directly.

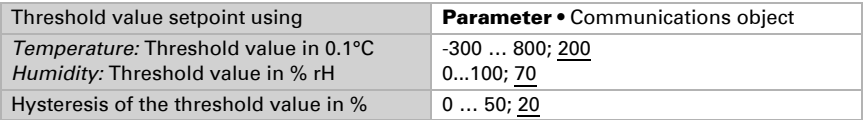

#### *Threshold value setpoint using a communications object:*

Beforehand, enter how the threshold value will be received from the bus. Basically, a new value can be received, or simply a command to increase or decrease.

During initial commissioning, a threshold value must be defined which will be valid until the 1st communication of a new threshold value. For units which have already been taken into service, the last communicated threshold value can be used. Basically, a temperature range is given in which the threshold value can be changed (object value limit).

A set threshold value will be retained until a new value or a change is transferred. The current value is saved in EEPROM, so that this is retained in the event of a power supply failure and will be available once the power supply is restored.

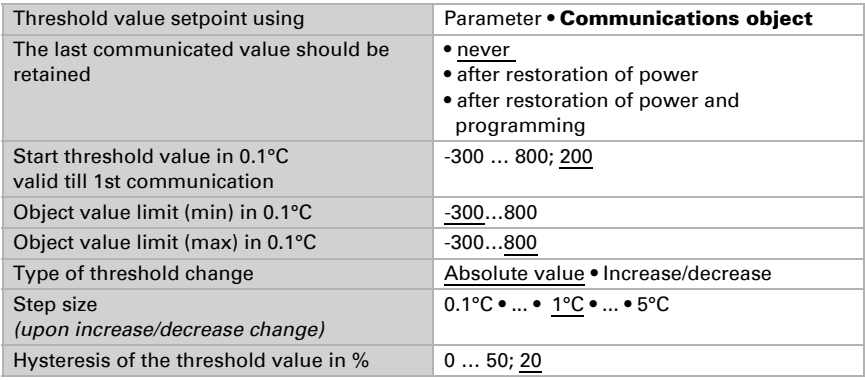

Switching output:

------------------------------

Set the behaviour of the switching output when a threshold value is exceeded/ undercut. The output switching delay can be set using objects or directly as a parameter.

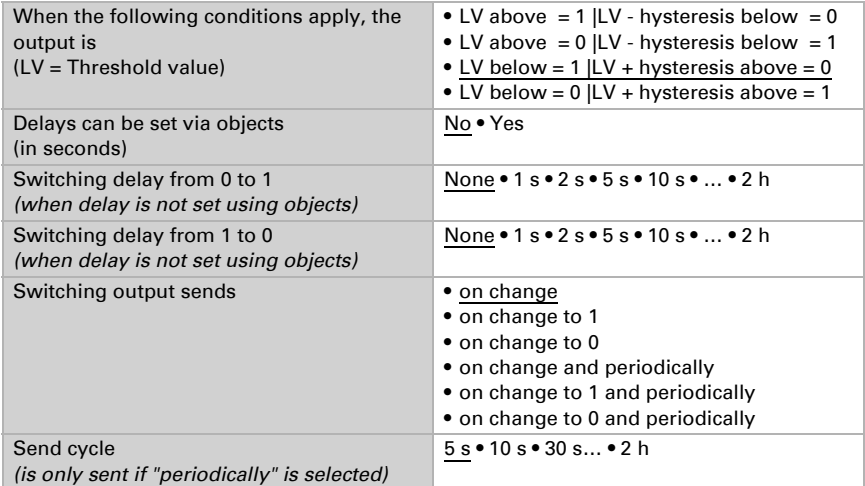

Block:

------------------------------

The switching output can be blocked using an object. Define specifications here for the behaviour of the output when blocked.

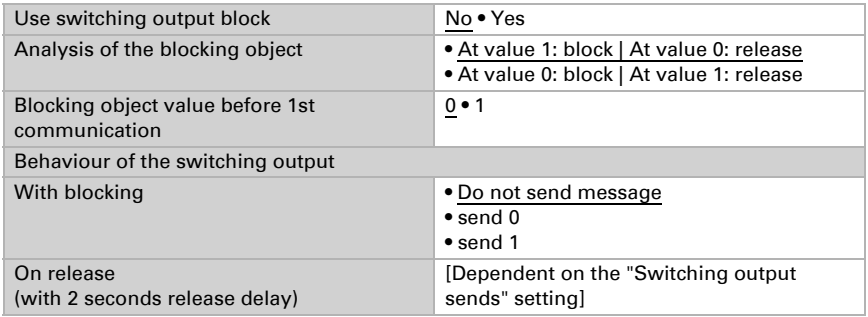

The behaviour of the switching output on release is dependent on the value of the parameter "Switching output sends" (see "Switching output")

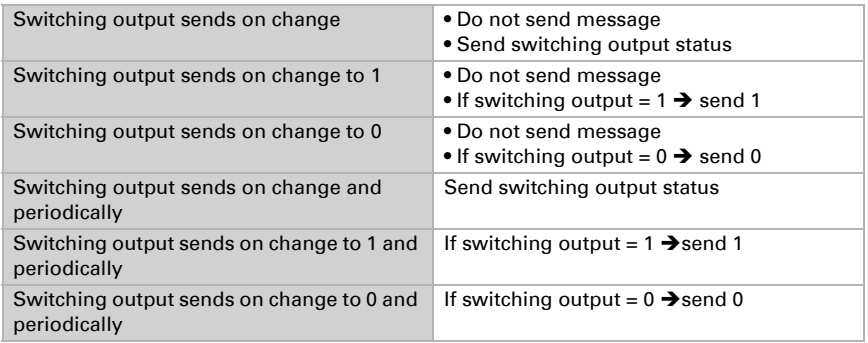

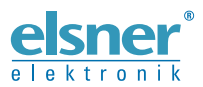

**Elsner Elektronik GmbH** Control and Automation Engineering

Sohlengrund 16

2000 Cohlengrund 16<br>75395 Ostelsheim Phone +49 (0) 70 33 / 30 945-0 info@elsner-elektronik.de<br>6ermany Fax +49 (0) 70 33 / 30 945-20 www.elsner-elektronik.de Fax +49 (0) 70 33 / 30 945-20 www.elsner-elektronik.de